# **Proxicast** PocketPORT 2

## **3G/4G Cellular Modem Bridge**

*User Guide*

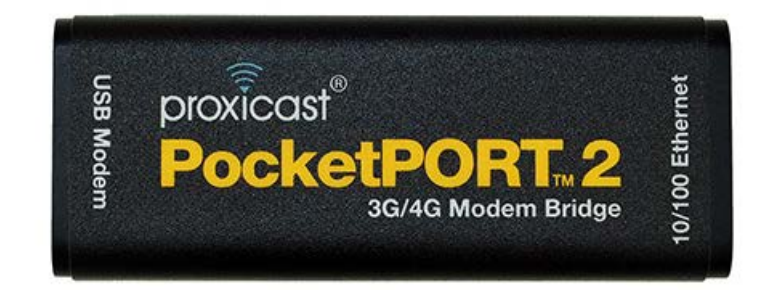

Firmware Version 2.2

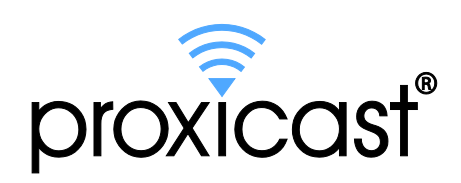

**www.proxicast.com**

## **Contents**

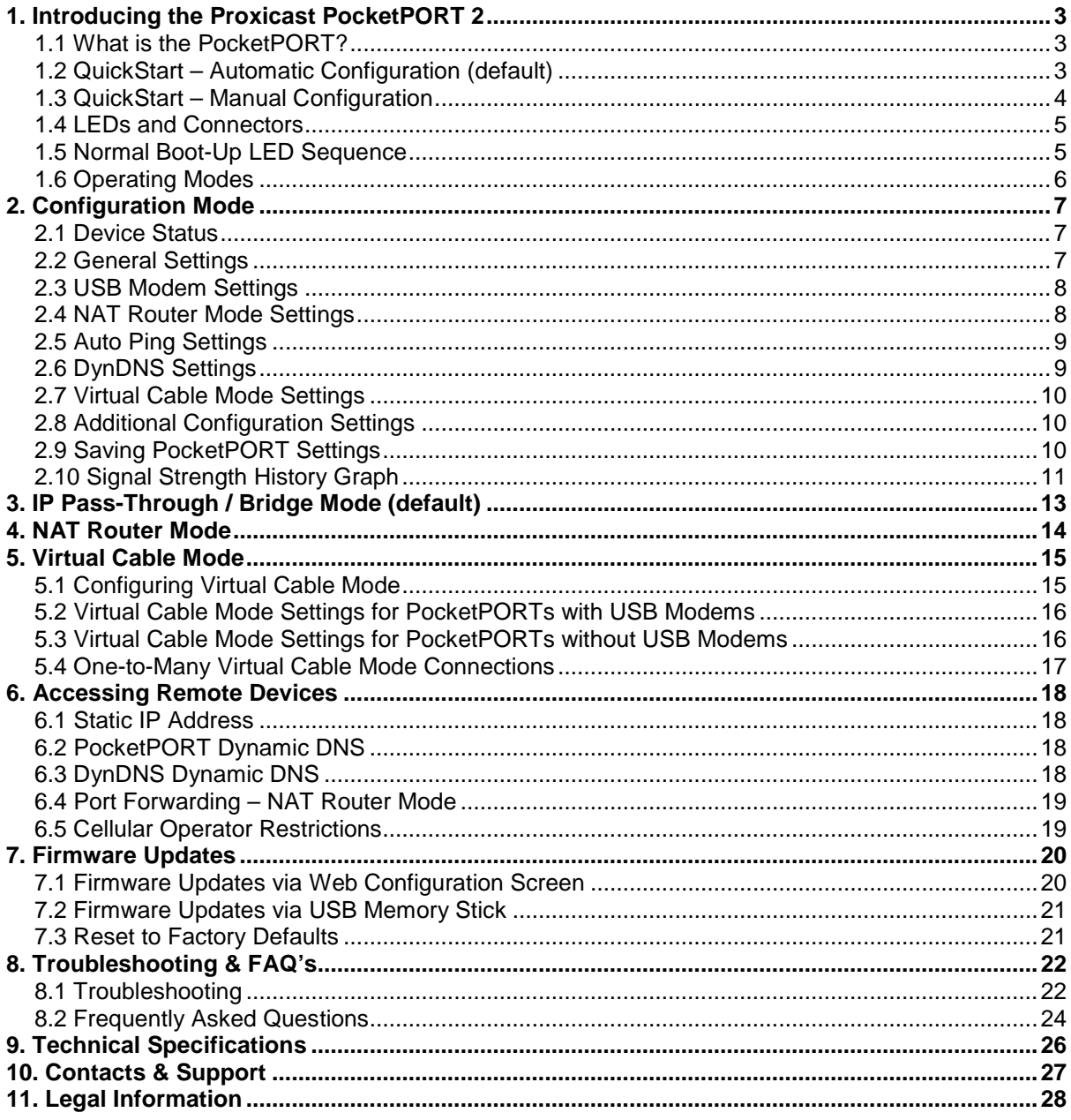

## <span id="page-2-0"></span>**1. Introducing the Proxicast PocketPORT 2**

## <span id="page-2-1"></span>**1.1 What is the PocketPORT?**

PocketPORT is the world's smallest 3G/4G Cellular Modem to Ethernet Bridge. The PocketPORT instantly connects virtually any cellular (3G/4G) USB modem to any Ethernet device simply by plugging both devices into the PocketPORT. Any device that can be connected to a cable, DSL or satellite modem, Ethernet switch or hub can use the PocketPORT to get Internet service via an inexpensive USB modem from cellular service providers. The PocketPORT is the highly portable, simple and low-cost alternative to large, complex and expensive cellular Ethernet modems.

Use a PocketPORT wherever wired Internet service is unavailable, difficult, costly or time-consuming to install. Plug a PocketPORT into the Ethernet port of devices such as IP cameras (web cams) for security applications, programmable logic controllers (PLC) for industrial processes, digital & network video recorders (DVR/NVR) or any other equipment that needs Internet service for remote access. Have field service technicians keep a PocketPORT in their "pocket" for instant Internet access for remote equipment when they are on site visits.

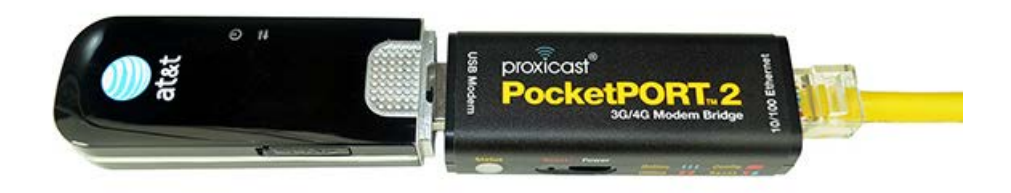

**Figure 1: The PocketPORT 2**

## <span id="page-2-2"></span>**1.2 QuickStart – Automatic Configuration (default)**

The PocketPORT 2 can automatically configure itself for dozens of popular 3G & 4G USB modems. By default, the PocketPORT 2 will attempt to configure any USB modem it detects on power-up.

Check the PocketPORT Support web site [\(http://www.proxicast.com/PocketPORT\)](http://www.proxicast.com/PocketPORT) for a list of auto configurable modems. Even if your USB modem is not listed, try Autoconfig first as many modem are similar and the PocketPORT 2 uses advanced heuristics to attempt to configure itself for unknown modems.

- Insert the USB modem into a PC and use the software on the modem or the CD to activate it and make a successful connection to your cellular service provider. This step is REQUIRED !
- Configure the Ethernet device to automatically receive an IP address (DHCP)
- Connect the Ethernet device to the PocketPORT
- Insert the USB modem into the PocketPORT
- Power on the PocketPORT
- Wait 45-60 seconds for the Status LED to rapidly flash Blue

#### <span id="page-3-0"></span>**1.3 QuickStart – Manual Configuration**

For modems which do not work in Autoconfig mode, or if any modem parameters must be over-ridden, follow these steps to manually configure the PocketPORT for your USB modem:

- Obtain an activated SIM card and the required APN, Username, and Password from your cellular provider
- Visit the PocketPORT Support web site [\(http://www.proxicast.com/PocketPORT](http://www.proxicast.com/PocketPORT) to obtain the necessary configuration settings for your USB modem
- Power on the PocketPORT & wait for the Status LED to slowly flash Red
- Press the Reset button for 2 seconds (Status LED = solid Red)
- Configure a PC to automatically receive an IP address (DHCP)
- Connect an Ethernet cable between the PC & PocketPORT
- Open the PC's web browser to: **http://192.168.1.1:8080**
- Enter the default username = **admin** and default password = **1234**
- Enter the required USB modem settings and your APN / username / password information
- Click **Generate Configuration**, then **Write Configuration**
- Connect the USB modem to the PocketPORT
- Wait 45-60 seconds for the Status LED to rapidly flash Blue

### <span id="page-4-0"></span>**1.4 LEDs and Connectors**

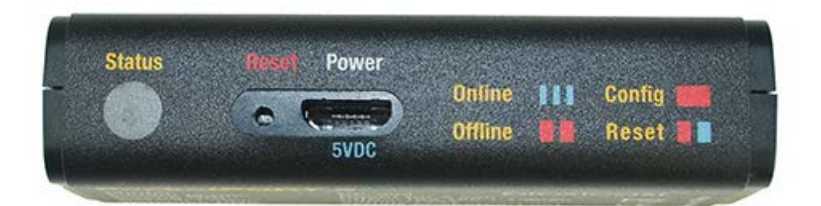

| <b>USB Jack</b>     | USB 3G/4G Cellular Modems (USB 2.0)                                |  |  |
|---------------------|--------------------------------------------------------------------|--|--|
| RJ45 Jack           | 10/100 Ethernet                                                    |  |  |
| <b>Power Jack</b>   | 5 VDC via micro USB (see specifications)                           |  |  |
| <b>Status LED</b>   | PocketPORT Status:                                                 |  |  |
| <b>Reset Button</b> | Press for 2 seconds to enter Config Mode                           |  |  |
|                     | Press for 10 seconds to reset<br>configuration to factory defaults |  |  |

**Figure 2: Connectors and Ports**

|  | Slow<br>Red  | <b>Offline</b>    | Solid<br>Red   | Configuration<br><b>Mode</b>      |
|--|--------------|-------------------|----------------|-----------------------------------|
|  | Fast<br>Red  | <b>Connecting</b> | Red /<br>Blue  | <b>Factory</b><br><b>Reset</b>    |
|  | Fast<br>Blue | Online            | Fast<br>Violet | <b>Firmware</b><br><b>Upgrade</b> |

**Figure 3: Status LED Patterns**

## <span id="page-4-1"></span>**1.5 Normal Boot-Up LED Sequence**

The Status LED will go through the pattern shown below on power-up as a successful connection is made through the USB modem to the cellular network. Timing is approximate and will vary based on the modem used, cellular signal availability, auto-configuration versus manual configuration settings and other factors.

- Solid Red (10 seconds): Boot-up
- Slow Red Flash (30 seconds): Modem identification & configuration
- Fast Red Flash (15 seconds): Network connection & DDNS updates
- Fast Blue Flash: Online

#### <span id="page-5-0"></span>**1.6 Operating Modes**

The PocketPORT has 4 distinct modes of operation:

- 1. IP Pass-Through / Bridge Mode (default)
- 2. NAT Router Mode
- 3. Virtual Cable Mode
- 4. Configuration Mode

When first powered on (or reset to factory defaults), the PocketPORT operates in **IP Pass-Through/Bridge Mode**. The IP address assigned to the USB modem by the cellular carrier is passed directly to the device attached to the PocketPORT's Ethernet port.

**NAT Router Mode** functions as a simple NAT router, allowing multiple devices to be connected to the PocketPORT (via an external switch or hub). The PocketPORT provides a DHCP server to assign private IP addresses to attached devices.

**Virtual Cable Mode** creates a fully encrypted point-to-point connection between two or more PocketPORT's. In this virtual private networking (VPN) mode, the devices connected to each of the PocketPORTs appear to be directly connected via an Ethernet cable.

**Configuration Mode** is entered by pressing the Reset button for 2 seconds. By accessing the PocketPORT's web GUI at **[http://192.168.1.1:8080,](http://192.168.1.1:8080/)** the default parameters such as the operating mode, IP address, dynamic DNS name, and modem-specific settings can be changed.

Please see the following sections for more information on each PocketPORT operating mode.

## <span id="page-6-0"></span>**2. Configuration Mode**

To change PocketPORT settings such as Operation Mode (IP Pass-Through, Router or Virtual Cable), IP & DHCP settings, Auto Ping (keep-alive), Dynamic DNS and modem-specific parameters:

- Press the Reset button for 2 seconds. The Status LED will turn solid red. The DHCP server will be enabled
- Access the PocketPORT's configuration page using a web browser at **[http://192.168.1.1:8080](http://192.168.1.1:8080/)** Default Username = **admin** Default Password = **1234**

| <b>Device Status</b>            |                                        |                                                                 |  |  |  |  |  |
|---------------------------------|----------------------------------------|-----------------------------------------------------------------|--|--|--|--|--|
| PocketPORT Model                | PP-002                                 | Cellular USB Modem to Ethernet Bridge/Router                    |  |  |  |  |  |
| Serial #                        | 001B39110F4D                           | <b>Ethernet MAC Address</b>                                     |  |  |  |  |  |
| <b>Firmware Version</b>         | v2.2.9(10/11/13)                       | PocketPORT software release                                     |  |  |  |  |  |
| <b>External IP address</b>      |                                        | IP address of the WAN interface                                 |  |  |  |  |  |
| <b>USB Modem Signal Quality</b> | 41%<br>Graph                           | 0=No Signal 1-32=Weak 33-65=Good 66-<br>100=Strong              |  |  |  |  |  |
| <b>General Settings</b>         |                                        |                                                                 |  |  |  |  |  |
| <b>System Name</b>              | PocketPORT-001B39110F4D                | Descriptive name for this device                                |  |  |  |  |  |
| <b>Connection Mode</b>          | IP Pass-Through Mode ▼                 | Select a connection mode                                        |  |  |  |  |  |
| <b>Reboot on Disconnect</b>     | $No \rightarrow$                       | Reboot PocketPORT when the 3G/4G network<br>connection drops    |  |  |  |  |  |
| <b>HTTP Config Port</b>         | 8080                                   | HTTP port for configuration                                     |  |  |  |  |  |
| <b>HTTP Config Password</b>     | 1234                                   | HTTP password for configuration                                 |  |  |  |  |  |
|                                 | <b>USB Modem Settings</b>              |                                                                 |  |  |  |  |  |
| <b>Attempt Autoconfig</b>       | Yes $\blacktriangledown$               | Detected: Novatel USB760 / MiFi 2200                            |  |  |  |  |  |
| <b>USB Modem Type</b>           | <b>Unknown</b><br>$\blacktriangledown$ | Select the type of USB modem connected to the<br>PocketPORT     |  |  |  |  |  |
| <b>USB Modem Port</b>           | ttyUSB0 ▼                              | Select the TTY port of USB modem connected to<br>the PocketPORT |  |  |  |  |  |
| <b>APN</b>                      |                                        | Enter your assigned APN (GSM/HSPA/LTE only)                     |  |  |  |  |  |
| <b>APN Number</b>               | $1 -$                                  | Select the APN context # to use (GSM/HSPA/LTE<br>$\vert$ only)  |  |  |  |  |  |
| <b>Username</b>                 |                                        | Enter your Username (if required)                               |  |  |  |  |  |
| Password                        |                                        | Enter your Password (if required)                               |  |  |  |  |  |
| SIM / R-UIM PIN                 |                                        | Enter your SIM PIN (if required)                                |  |  |  |  |  |

**Figure 4: Configuration Screen – Part 1**

## <span id="page-6-1"></span>**2.1 Device Status**

This section provides general information about the PocketPORT including the serial number, firmware version, current WAN IP address and cellular signal strength of the attached USB modem. If the signal strength is not displayed, configure the USB modem settings first and then restart the PocketPORT. Note that some USB modem models may not support signal strength display.

## <span id="page-6-2"></span>**2.2 General Settings**

In the General Settings section, you can define a descriptive System Name for the PocketPORT to help uniquely identify it (no spaces are allowed in the name). The General Settings section also configures the PocketPORT's Operating Mode (IP Pass-Through, NAT or Virtual Cable). The Reboot On Disconnect setting, while generally not necessary, causes the PocketPORT to restart every time the cellular connection is lost.

This section is where you can change the access password for the PocketPORT (username is fixed as "admin"). Further, you can change the Configuration Management Port number if the default value of 8080 conflicts with your application requirements.

#### <span id="page-7-0"></span>**2.3 USB Modem Settings**

#### Automatic Configuration

The PocketPORT 2 has a built-in database of known modems and a set of advanced heuristics that can configure the PocketPORT for many common USB modems. Use the software provided by the modem manufacturer or network operator (either on the USB modem or on a CD) to test the USB modem on a Windows, Macintosh or Linux PC. Confirm that your cellular account was correctly provisioned and that you can make a connection to the cellular network for the type of service to which you subscribed (e.g. static IP). If you are unable to connect to the cellular network from a PC, please work with your cellular network operator to resolve any issues.

When Attempt Autoconfig is set to Yes, the PocketPORT will automatically set the necessary USB modem configuration for the modem that is detected. If for some reason the PocketPORT does not recognize your modem, or the default Autoconfig settings are not appropriate for your modem, set Attempt Autoconfig to No and enter the necessary settings (see below).

#### Manual Configuration

The general type of USB modem attached to the PocketPORT (CDMA or GSM) must be selected. In some instances, the USB port number that the USB modem uses must also be defined (refer to the USB Modem Configuration Guides on the PocketPORT Support website: *[http://www.proxicast.com//PocketPORT](http://www.proxicast.com/PocketPORT)*).

For GSM modems, the Access Point Name (APN), username, password and PIN assigned to by the cellular service provider must also be entered. The correct values will depend upon the type of Internet service plan provisioned for the USB modem. Certain cellular modems may also require that the APN be selected from a list of profiles permanently stored in the modem. Unless the USB modem configuration guide indicates otherwise, leave the default APN Number as "1".

Some cellular networks require a Username and Password value (although most networks no longer use this security type). If not required, leave these fields blank. If you have not set a SIM/R-UIM PIN for your modem, leave this field blank.

#### <span id="page-7-2"></span><span id="page-7-1"></span>**2.4 NAT Router Mode Settings**

[Figure 5](#page-8-2) shows the required values when the PocketPORT is operating in NAT Router Mode. These settings are not applicable to IP Pass-Through/Bridge or Virtual Cable Modes.

If necessary, you may change the PocketPORT's LAN IP address and DHCP Server settings to match those required for your application.

Note: Regardless of the NAT Router Mode IP Address setting, the PocketPORT's LAN IP address will always be 192.168.1.1 when in Configuration Mode.

When operating in NAT Router Mode, the PocketPORT can forward all "inbound" IP traffic from the Internet to a specific LAN IP address. Set this value when connecting to a device attached to the PocketPORT's Ethernet LAN segment from other remote Internet addresses. See Section 6 *Accessing Remote Devices* more information.

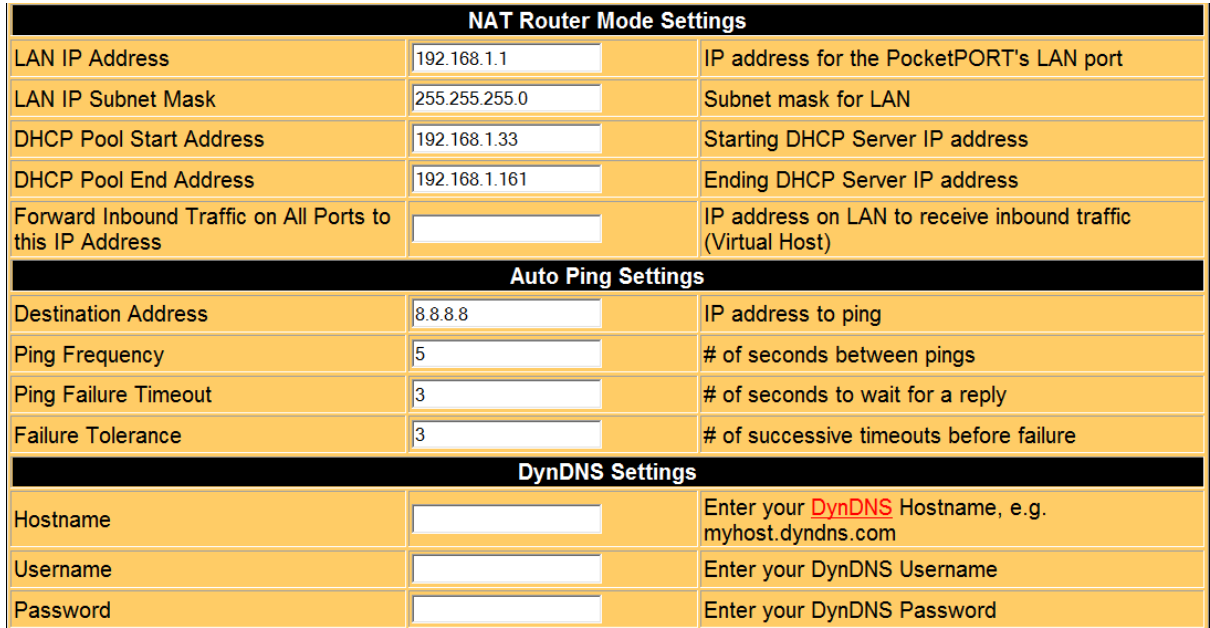

**Figure 5: Configuration Screen – Part 2**

### <span id="page-8-2"></span><span id="page-8-0"></span>**2.5 Auto Ping Settings**

The PocketPORT monitors the USB modem's cellular connection and is able to detect many types of "dropped" connections. When a disconnection is detected, the PocketPORT automatically attempts to reestablish the connection.

The PocketPORT can also help keep the cellular connection "alive" by periodically sending an ICMP (ping) packet to a designated IP address. The Destination Address is the IP address or host name to ping. The default Destination Address is a Google DNS server (8.8.8.8). For IP Pass-Through, NAT Router or Virtual Cable modes, this should be a device on the Internet.

Ping frequency is the time between ping packets. Ping Failure Timeout is how long to wait for an ICMP Echo Reply before considering the packet to be lost. Ping Failure Tolerance is how many consecutive packet losses to allow before considering the connection to have failed.

Once the PocketPORT detects a cellular connection failure based on the Auto Ping settings, it will drop and restart the cellular connection or force the PocketPORT to reboot if the Reboot on Disconnect parameter is set to "Yes".

#### <span id="page-8-1"></span>**2.6 DynDNS Settings**

Proxicast provides a unique permanent DNS name for every PocketPORT based on the device's serial number in the form of *serial#.pocketport.net*. This DNS name can be used to remotely access an Ethernet device attached to the PocketPORT, assuming your cellular account permits in-bound access to remote devices.

An additional user-defined DNS name can be created for each PocketPORT using the DynDNS.com service. Please visit [www.dyndns.com](http://www.dyndns.com/) for more information about setting up a DNS account and hostname. In the DynDNS Setting section of the PocketPORT configuration screen, enter the username, password and fully qualified DNS hostname as defined in your DynDNS account.

The *serial#.pocketport.net* and/or DynDNS hostnames will work whether the USB modem's cellular IP address is static or dynamic. The *serial#.pocketport.net* hostname is valid even if a DynDNS hostname is also defined. See Section 6 *Accessing Remote Devices* for more information on using DNS names with cellular dynamic IP addresses.

| Virtual Cable Settings (Virtual Cable Mode Only) |                        |                                                                    |  |  |  |  |
|--------------------------------------------------|------------------------|--------------------------------------------------------------------|--|--|--|--|
| Switchboard Server Address                       | vc.pocketport.net:9999 | Set to vc.pocketport.net:9999 to use Proxicast's<br>server         |  |  |  |  |
| <b>Account Name</b>                              |                        | Enter your email address or another globally unique<br>idenitifier |  |  |  |  |
| Network Name                                     |                        | Enter a unique network name (same value on both<br>PocketPORTs)    |  |  |  |  |
| Network Password                                 |                        | Enter an encryption key to secure your private<br>network          |  |  |  |  |

**Figure 6: Configuration Screen – Part 3**

### <span id="page-9-3"></span><span id="page-9-0"></span>**2.7 Virtual Cable Mode Settings**

[Figure 6](#page-9-3) shows the settings required to use the PocketPORT's Virtual Cable Mode. A "switchboard" server must be defined that is used to help the ends of a virtual cable find each other on the Internet. Traffic is routed directly between endpoints whenever possible once the virtual cable connection is established.

Proxicast maintains a public virtual cable switchboard server (*vc.pockeport.net*) for use by our customers. All customer data and connections are encrypted and secured and the high-performance switchboard server has a 150 Mbps connection to the Internet. Customers connecting a large number of PocketPORTs to a single Virtual Cable network may wish to contact Proxicast regarding options for deploying their own virtual cable switchboard server.

We recommend using your email address as the Account name. This ensures that your PocketPORTs will be placed on the same virtual network and will be able to see each other.

Define a unique Network Name and Network Password (pre-shared key) for your virtual cable network. Two PocketPORTs will be able to reach each other only if the Account Name, Network Name and Network Password are the same on both devices. Use different Network Names to set up different virtual networks under the same account. Devices with different Networks Names are not visible to each other.

See Section 5. *[Virtual Cable Mode](#page-14-0)* for examples of configuring various Virtual Cable Mode topologies.

#### <span id="page-9-1"></span>**2.8 Additional Configuration Settings**

The Additional Configuration Settings field [\(Figure 7\)](#page-10-1) can be used to save any advanced configuration parameters which are required for a specific USB modem, or to adapt the PocketPORT for a specific application. Settings entered into the Additional Configuration Settings field are saved as part of the PocketPORT's overall configuration. Refer to the *[PocketPORT Command Reference](http://www.proxicast.com/support/files/PPTN0001-PocketPORT-Command-Reference.pdf)* for a list of available configuration parameters and values.

#### <span id="page-9-2"></span>**2.9 Saving PocketPORT Settings**

After making any setting changes click the **Generate Configuration** and **Write Configuration** buttons to save any changes to the PocketPORT. You may also enter other configuration parameters into the **Generated Settings** window based on modem-specific documentation or instructions from Proxicast.

After pressing the **Write Configuration** button, the PocketPORT will restart with the new setting values.

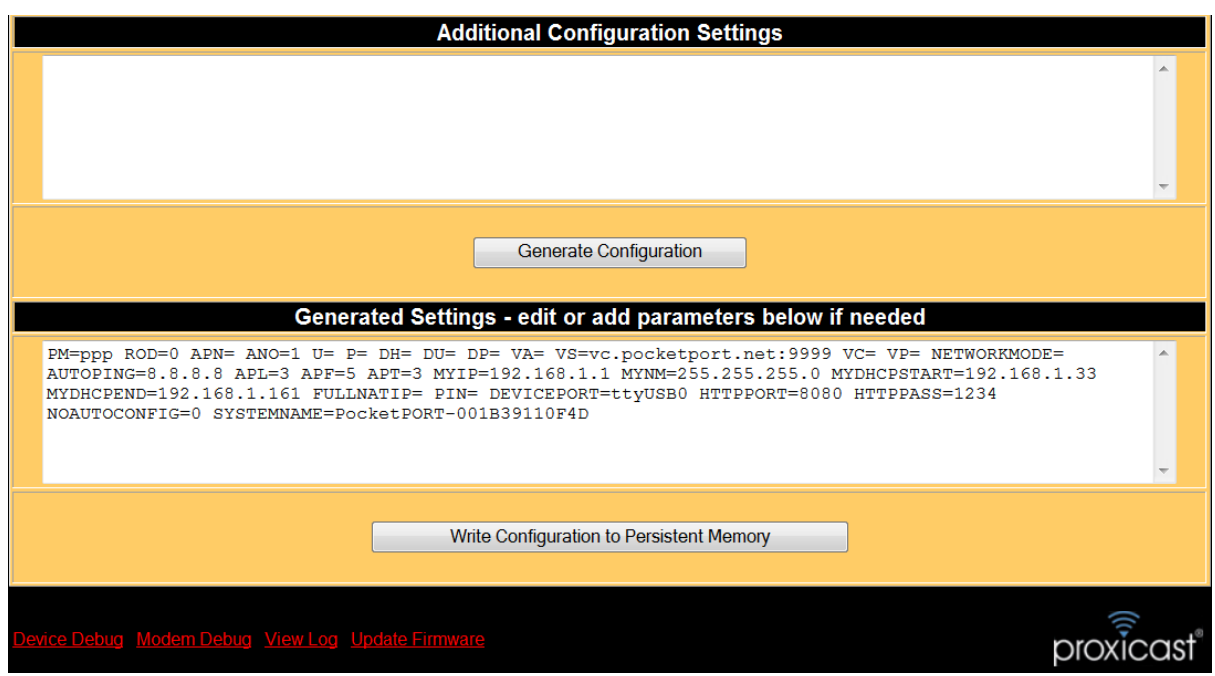

**Figure 7: Generated Configuration Settings**

## <span id="page-10-1"></span><span id="page-10-0"></span>**2.10 Signal Strength History Graph**

The Signal Strength History Graph [\(Figure 8\)](#page-10-2) displays the modem's signal strength percentage over the past 2 minutes with readings taken approximately every 5 seconds. The color bands correspond to Weak, Good, and Strong signals. In general, reliable connection (and best throughput performance) is achieved when the signal remains in the Strong or Good zones. Some fluctuation is normal.

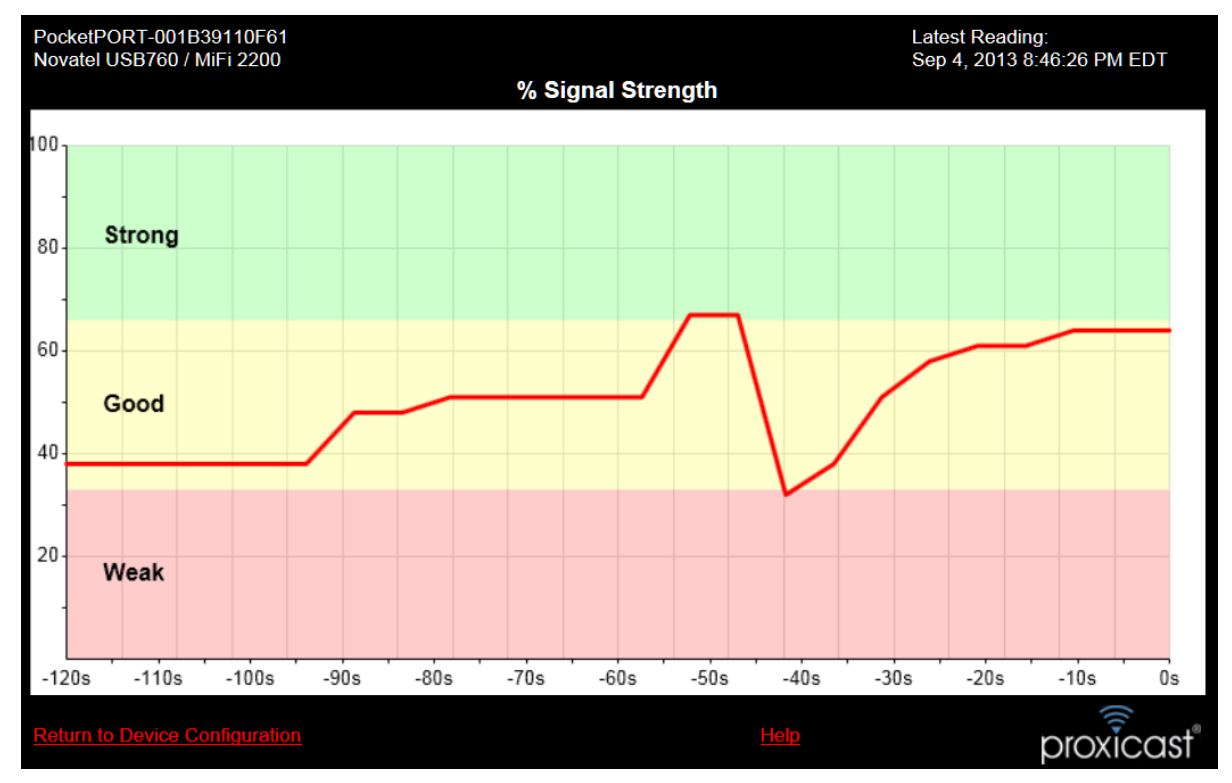

<span id="page-10-2"></span>**Figure 8: Signal Strength History Graph**

#### **Maximizing Signal Strength**

- Place the antenna outside or near a window and as high as possible.
- Avoid interference sources such as metal enclosures, lighting fixtures, machinery, and computer/radio equipment.
- Keep antenna cabling as short as possible.

#### **Graph Not Visible**

- Use Internet Explorer 9+, Chrome or Firefox
- Enable Javascript support.
- Disable the browser's prior version compatibility mode.

#### **Graph Shows 0% Signal Strength**

- If the Signal Strength shown on the PocketPORT Configuration page is ???, the signal strength cannot be read from the modem and will display as 0% on the graph.
- Readings can only be taken when the PocketPORT is in Configuration Mode (solid red LED).
- Not all modems provide signal strength readings.

#### **Signal Strength Varies Significantly**

- Signal strength varies over time even for stationary locations due to intermittent interference, cell tower and modem power adjustments and other factors.
- A lower consistent reading is preferred over a highly variable reading that may hit higher peak values.
- The antenna may require a metal ground plane placed beneath it for proper operation.

#### **Signal Strength is Worse with Antenna**

- When changing antenna positions, allow 30-60 seconds for the signal strength readings to stabilize.
- External antennas under 3 dBi gain typically do not improve the signal strength percentage versus the modem's internal antenna but they often provide a more stable reading.
- The lower value may be due to the cellular modem reducing its power output to compensate for the higher gain antenna. If the reading results in a very poor signal, the antenna nay be in an unfavorable location, or is not tuned for the cellular carrier's frequencies, or there may be a short in the antenna lead cable.
- A the signal loss due to a long cable run or multiple connectors may be offsetting the gain from the antenna.

## <span id="page-12-0"></span>**3. IP Pass-Through / Bridge Mode (default)**

IP Pass-Through / Bridge Mode is the simplest way to use the PocketPORT. In this mode, the PocketPORT is essentially "invisible" to the Ethernet and USB devices attached to it. The PocketPORT makes a connection through the USB modem and passes the IP address received from the cellular carrier onto the device attached to the Ethernet port.

Use IP Pass-Through Mode when you simply want to connect an Ethernet device to the Internet and have the Ethernet device receive an IP address from the cellular network. In general, there are no required settings for IP Pass-Through Mode. The PocketPORT 2's AutoConfig feature makes using this mode "plug and play" for most USB modems.

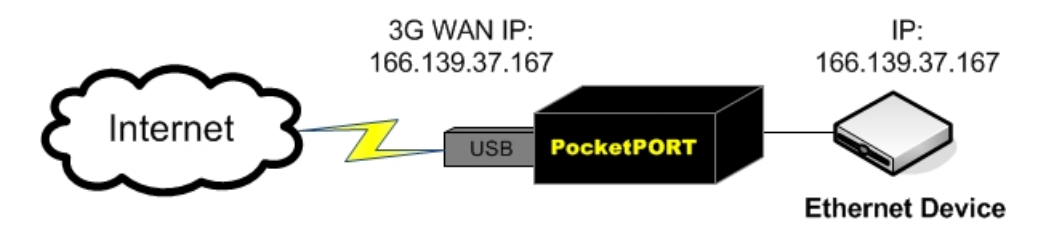

**Figure 9: IP Pass-Through / Bridge Mode**

All "inbound" traffic from the Internet is automatically passed through to the attached Ethernet device. Typically, only 1 Ethernet device is attached to the PocketPORT when operating in IP Pass-Through/Bridge Mode; however, the PocketPORT can be attached to the WAN port of another device such as a NAT router (but not an Ethernet switch or hub) to share the cellular Internet connection among multiple devices.

Configure the Ethernet device for DHCP to automatically receive its IP configuration information (IP address, subnet mask and default gateway). Once the PocketPORT receives the IP information from the cellular carrier, it will respond to DHCP requests from the Ethernet device with the cellular IP data. You may need to release and renew your Ethernet device's IP setting in order to obtain the correct cellular settings.

When operating in IP Pass-Through/Bridge Mode, the PocketPORT updates its permanent DNS name with the current IP address assigned to the USB modem by the cellular carrier. The user-defined DynDNS hostname (if defined) is also updated with this IP address.

The PocketPORT operates in IP Pass-Through/Bridge mode the first time it is powered on and after being reset to it factory default settings.

## <span id="page-13-0"></span>**4. NAT Router Mode**

In NAT Router Mode, the PocketPORT acts as a simple router, providing Network Address Translation (NAT) service by converting between a range of private IP addresses on its Ethernet interface and a single public IP address assigned to the USB modem by the cellular carrier.

Use NAT Router Mode when you need the PocketPORT to provide Internet access to more than one Ethernet device (via an external Ethernet switch) or for additional security for a single device will be accessed remotely.

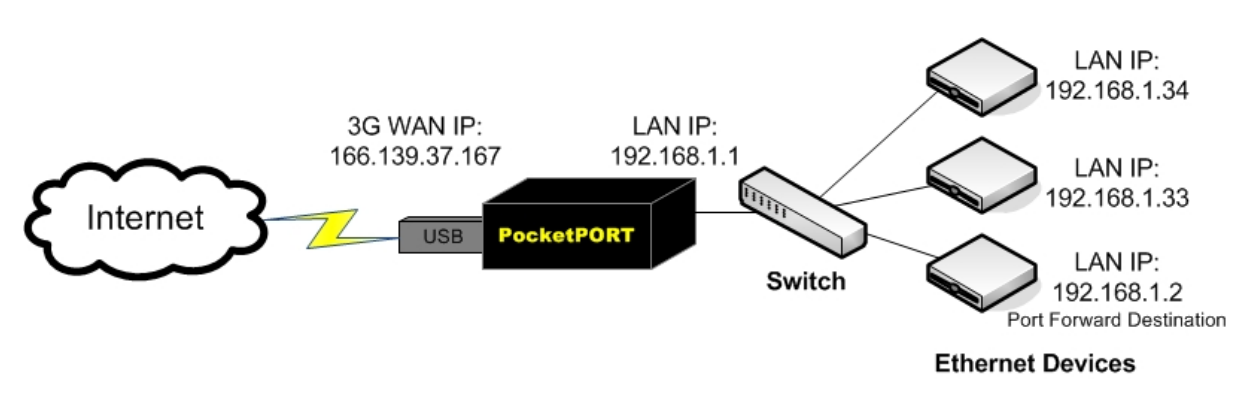

**Figure 10: NAT Router Mode**

The PocketPORT's IP address and associated subnet mask can be assigned to be compatible with existing network numbering schemes. The DHCP server is also enabled so that devices attached to the network can be automatically assigned a private IP address from the PocketPORT.

When operating in NAT Router Mode, the PocketPORT updates it permanent DNS name with the current IP address assigned to the USB modem by the cellular carrier. The user-defined DynDNS hostname (if defined) is also updated with this IP address.

To remotely access a device attached to the Ethernet side of the PocketPORT, you must configure the private IP address of that device in the "Forward All Inbound Traffic to IP" field. This setting forwards all ports and inbound traffic to the designated LAN IP address (i.e. virtual host/DMZ). Only 1 IP address can be configured as the port-forwarding destination. The port forwarding destination device should have a statically assigned LAN IP address (see 192.168.1.2 in [Figure 11\)](#page-13-1).

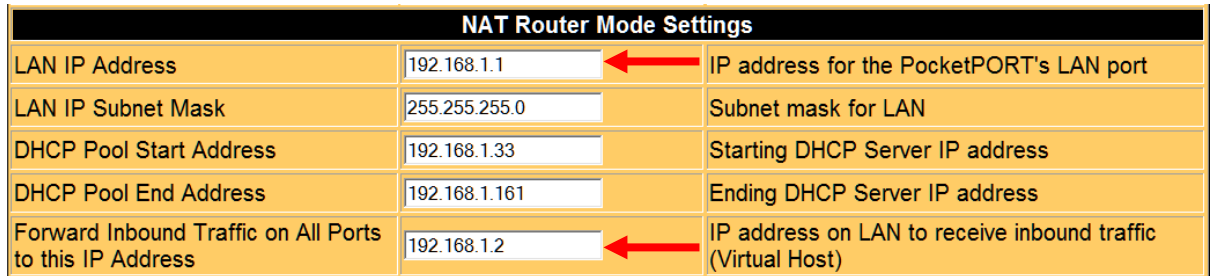

<span id="page-13-1"></span>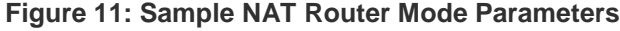

## <span id="page-14-0"></span>**5. Virtual Cable Mode**

A unique feature of the PocketPORT is "Virtual Cable Mode" (VCM). In this mode, two or more PocketPORT's act as a very long virtual Ethernet cable. The cellular network is completely transparent to the user; the ends appear to be directly connected via cable. Any application that works over a direct Ethernet cable also works over the PocketPORT's Virtual Cable system.

Virtual Cable Mode is especially useful for software applications that expect external LAN hardware to be on same physical Ethernet segment (i.e. "flat networks"). For example, some PLC programming and monitoring applications broadcast probe packets to locate their associated hardware. These packets typically do not traverse routed networks or the Internet, but will be forwarded to the remote equipment when it is connected via Virtual Cable Mode, even across a cellular Internet connection.

The PocketPORT uses end-to-end encryption on all Virtual Cable connections. Networks are protected by a shared password (pre-shared key), known only to the participating nodes. No software needs to be installed on any device, so users can comply with security policies regarding third-party software installations. Closed systems such as cameras and PLC's can have fully protected connections over the Internet even though they can't run VPN software. The PocketPORT's VCM is completely self-contained and autonomous.

**Note:** *Beginning with PocketPORT firmware version 1.5.2, Virtual Cable Mode throughput performance can be increased by not providing a Network Password value on each PocketPORT. This disables encryption – all data will be transferred between nodes in its native format. All nodes must have the same (or no) Network Password in order to communicate.*

**Unlike traditional VPNs where the networks on each side of a connection are in different subnets, the network addresses on both sides of a Virtual Cable connection must be in the same subnet (see [Figure 12\)](#page-14-2).** 

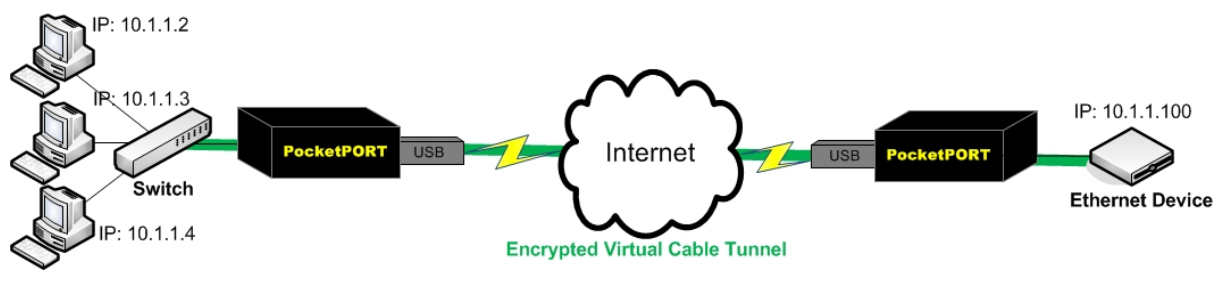

**Figure 12: Virtual Cable Mode**

<span id="page-14-2"></span>Virtual Cable Mode requires at least 2 PocketPORTs, however, each PocketPORT does not require a USB modem. There are several different network "topologies" for Virtual Cable Mode, depending on your requirements and the availability of WAN connections.

## <span id="page-14-1"></span>**5.1 Configuring Virtual Cable Mode**

To use Virtual Cable mode, assign each of the Ethernet devices attached to the PocketPORT its own private IP address that is in the same subnet as the device(s) connected to the other PocketPORT. Take care when assigning IP addresses on each side of the Virtual Cable connection to avoid IP address duplication. Services such as DHCP and BootP will traverse a Virtual Cable connection, so remote devices can obtain their IP address information from a central DHCP server to ease remote IP management issues. Once the Virtual Cable connection is established, devices on either side of the connection can be accessed as if they are plugged into the same local Ethernet switch. To optimize performance, keep the number of devices connected to the LAN side of each PocketPORT to a minimum.

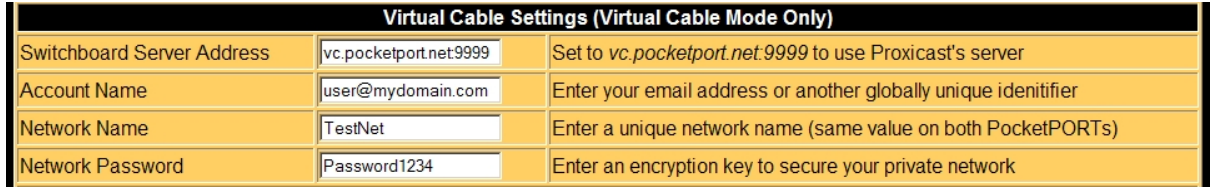

**Figure 13: Sample Virtual Cable Mode Parameters**  (must be the same on both PocketPORTs)

<span id="page-15-2"></span>When in Virtual Cable Mode, the PocketPORT functions as an Ethernet bridge. The LAN IP and DHCP settings in the NAT Router Mode Settings section do not apply. [Figure 13](#page-15-2) shows an example of the Virtual Cable Mode settings which must be entered on both PocketPORT devices.

#### <span id="page-15-0"></span>**5.2 Virtual Cable Mode Settings for PocketPORTs with USB Modems**

PocketPORTs to be used as Virtual Cable Mode end-points that have a USB modem inserted into the PocketPORT require only the configuration settings shown in [Figure 13](#page-15-2) in addition to any USB modem settings required for a connection. You may also set Auto Ping and DynDNS parameters if desired.

### <span id="page-15-1"></span>**5.3 Virtual Cable Mode Settings for PocketPORTs without USB Modems**

If your existing networks already have Internet connections via another gateway/router, it is not necessary to have a USB modem attached to the PocketPORT in order to create a Virtual Cable connection to another PocketPORT (see [Figure 14\)](#page-15-3). In this instance, the PocketPORT will attempt to obtain its IP address information from a DHCP server on your network. No other PocketPORT configuration is required.

If your network does not have a DHCP server (or you wish to assign a specific IP address to the PocketPORT), add the following configuration directives to the Additional Configuration Settings field:

IP=x.y.z.t NM=a.b.c.d DG=e.f.g.h where:

x.y.z.t is a private static IP address assigned to the PocketPORT

- a.b.c.d is the appropriate subnet mask
- e.f.g.h is the IP address of a default gateway which has Internet access on the local network

Each PocketPORT must have a unique IP address assigned either by DHCP or manually entered in the Advanced Configuration Settings field. The PocketPORT's IP address must be within the same subnet as the Ethernet devices attached to the PocketPORT.

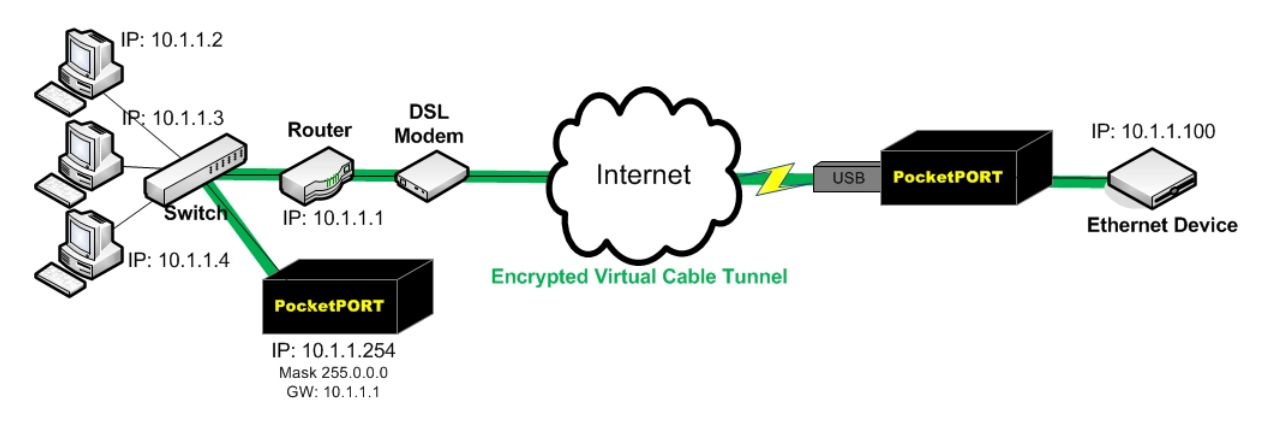

<span id="page-15-3"></span>**Figure 14: Virtual Cable Network Extension**

### <span id="page-16-0"></span>**5.4 One-to-Many Virtual Cable Mode Connections**

It is also possible to connect many Virtual Cable PocketPORTs together into a complete VPN spanning several sites. As long as all of the PocketPORTs have the same Virtual Cable network names and passwords and their attached Ethernet devices are in the same subnet, they will be visible to each other in a flat "virtual" network configuration (see Figure 15). This is a common topology where a central location must monitor multiple remote sites. This also provides "peer-to-peer" communications among all of the remote devices which are on the same subnet.

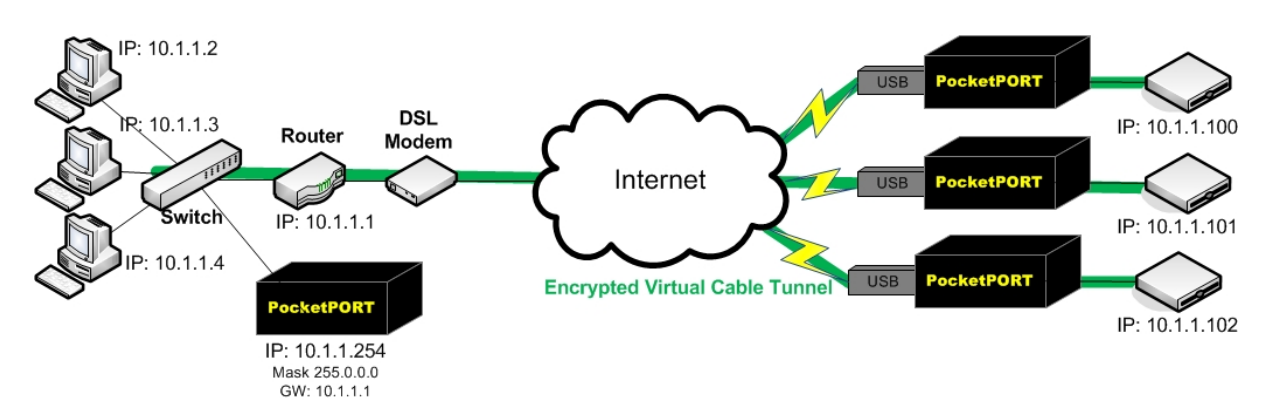

**Figure 15: One-to-Many Virtual Cable VPN Connections**

See the PocketPORT Support web site (*[http://www.proxicast.com//PocketPORT](http://www.proxicast.com/PocketPORT)*) for more example Virtual Cable Mode configurations.

## <span id="page-17-0"></span>**6. Accessing Remote Devices**

A common use for the PocketPORT is to provide access to remote Ethernet equipment from other locations on the Internet. For IP Pass-Through/Bridge Mode and NAT Router Mode, there are three ways to remotely access Ethernet devices connected to the PocketPORT.

- 1. Static IP Address
- 2. PocketPORT Dynamic DNS Name
- 3. DynDNS Dynamic DNS Name

When operating in Virtual Cable Mode, remote devices can be accessed by their "private" IP address, just as if they were connected to your local Ethernet network.

## <span id="page-17-1"></span>**6.1 Static IP Address**

Some cellular service providers offer a "static" or "permanent" public IP address that is assigned to the USB modem. There is often an additional fee for this feature.

If the USB modem has been assigned a static IP address, the PocketPORT will automatically receive that IP address when it connects to the cellular network – no special configuration is required. Use the assigned static IP address to access remote Ethernet devices.

## <span id="page-17-2"></span>**6.2 PocketPORT Dynamic DNS**

Most cellular service providers assign a random (dynamic) IP address to the USB modem every time a new connection is made. This makes it impossible to use the modem's cellular IP address to access remote devices. The solution to this problem is a technique called "dynamic DNS". With dynamic DNS, a unique "fully qualified domain name" (FQDN) is defined to represent the device with a dynamic IP address. Software on the PocketPORT then updates the DNS system with the FQDN's new IP address every time that the IP address changes.

Proxicast maintains a dynamic DNS service which assigns each PocketPORT a unique and permanent FQDN based on the PocketPORT's serial number in the form: *serial#.pocketport.net* (e.g. *001B39AB12CD.pocketport.net*). The IP address for this DNS name is updated automatically every time the PocketPORT makes a new cellular connection.

Use this FQDN to access an Ethernet device connected to the PocketPORT from anywhere on the Internet. For example, if the Ethernet device has an embedded web server, you can access it with a web browser by using the address: *http://001B39AB12CD.pocketport.net*

## <span id="page-17-3"></span>**6.3 DynDNS Dynamic DNS**

If you wish to define your own (perhaps more memorable) FQDN, the PocketPORT supports the widely used DynDNS.com dynamic DNS service.

Visit DynDNS.com to create a username, password and hostname. Enter these values into the DynDNS section of the PocketPORT's configuration page (see Section 2.6 *[DynDNS Settings](#page-8-1)*). The PocketPORT will automatically update the DynDNS.com servers every time a new cellular IP address is assigned. Use the defined hostname (e.g. *myhost.dyndns.com*) to remotely access the Ethernet device attached to the PocketPORT.

### <span id="page-18-0"></span>**6.4 Port Forwarding – NAT Router Mode**

To remotely access an Ethernet device when operating the PocketPORT in NAT Router Mode, the "private" IP address of the Ethernet device must be defined as the Port Forwarding destination for the NAT Router.

Enter the IP address of the target Ethernet device in the "Forward Inbound Traffic on All Ports to this IP Address" field in the PocketPORT's Configuration page (see Section 2.4 [NAT Router Mode Settings\)](#page-7-2). If no IP address is configured in this field, the Ethernet device cannot be remotely accessed. Only a single IP address can be configured as the Port Forwarding destination. All ports are forwarded to this IP address – the PocketPORT does not perform any packet/port filtering.

### <span id="page-18-1"></span>**6.5 Cellular Operator Restrictions**

Some cellular service providers assign "private" IP addresses to USB modems in the ranges of:

- $10.0.0.0 10.255.255.255$
- 172.16.0.0 172.31.255.255
- $\bullet$  192.168.0.0 192.168.255.255

Private IP addresses cannot be used in remote access applications (except in Virtual Cable Mode). Request that the cellular carrier provide a routable "public" IP address for your modem. For GSM/LTE modems, this may involve changing the Access Point Name (APN) used to connect to the GSM/LTE network.

Also, some cellular service providers may block certain (or all) "inbound" traffic from the Internet based on the type of service to which you have subscribed. Check with the service provider for more information on your options for unblocking inbound connections from the Internet to the PocketPORT. If you are unable to obtain an unblocked cellular connection, consider using Virtual Cable Mode which uses "outbound" connections to link two sites into a virtual private network.

#### **Note for Verizon Wireless 4G/LTE Users:**

*The Verizon Wireless 4G/LTE network assigns private IP addresses by default. In order to use the Verizon Wireless 4G/LTE network for remote access and/or control applications, you must request a "static IP" address from Verizon Wireless or utilize two or more PocketPORTs in Virtual Cable Mode to create an Ethernet bridge between the devices. This is a restriction in how the Verizon Wireless 4G/LTE network is implemented and not a limitation of the PocketPORT. See Section [5. Virtual Cable](#page-14-0)  [Mode](#page-14-0) for more information.*

#### **Note for AT&T Wireless Users:**

*The default data service plan from AT&T Wireless assigns private IP addresses to USB modems. In order to use the AT&T Wireless network for remote access and/or control applications, you must request "mobile terminated data service" from AT&T Wireless in order to obtain a public IP address. Or you may utilize two or more PocketPORTs in Virtual Cable Mode to create an Ethernet bridge between the devices. This is a restriction in how the AT&T Wireless network is implemented and not a limitation of the PocketPORT. See Section [5. Virtual Cable Mode](#page-14-0) for more information.*

## <span id="page-19-0"></span>**7. Firmware Updates**

Periodically, new PocketPORT firmware is released to add features, additional modem support, and to correct any issues reported in previous versions. Visit<http://www.proxicast.com/PocketPORT> for more information on the availability of PocketPORT firmware updates.

The PocketPORT 2's firmware can be updated using either the built-in web configuration utility, or via an external USB memory stick (flash drive).

Unless otherwise stated in the firmware Release Notes, updating the PocketPORT firmware will not erase any previously saved configuration settings.

## <span id="page-19-1"></span>**7.1 Firmware Updates via Web Configuration Screen**

Updating the PocketPORT firmware via the Configuration screen is a two-step process. First the new firmware image must be copied to the PocketPORT. Second, the new firmware must be flashed into permanent memory.

Once you have downloaded the new firmware file (".bin") from Proxicast, click the **Update Firmware** link at the bottom of the Configuration Screen [\(Figure 7\)](#page-10-1). You will then be prompted to upload the firmware file for the PocketPORT [\(Figure 16\)](#page-19-2).

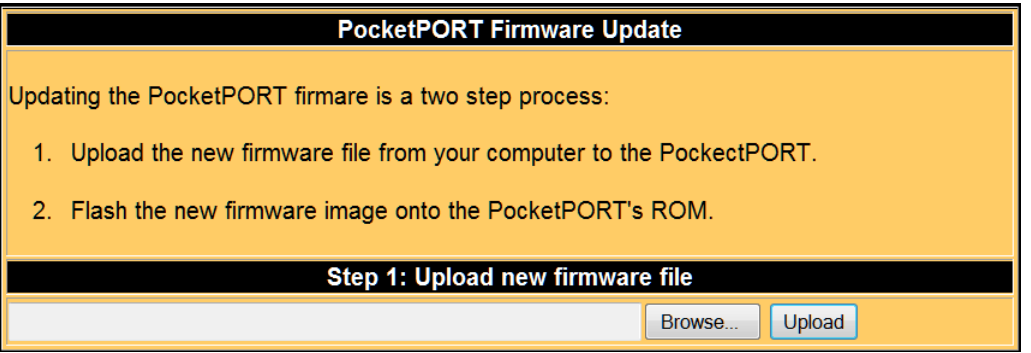

**Figure 16: Uploading new PocketPORT firmware**

<span id="page-19-2"></span>Select **Browse…** to locate the firmware file, and **Upload** to copy the file to the PocketPORT. Once the file is uploaded, the screen in [Figure 17](#page-19-3) appears. Click **Begin Flashing** to update the PocketPORT's firmware. Do not interrupt the flashing process. Once flashing begins, the Status LED will flash rapidly violet for approximately 60 seconds, then the PocketPORT will reboot and the Status LED will slowly flash red.

<span id="page-19-3"></span>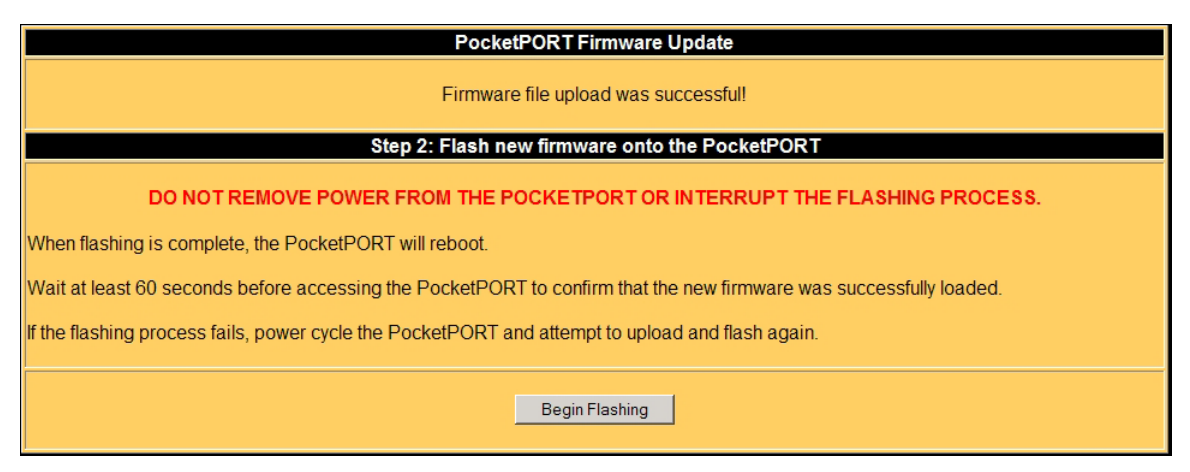

**Figure 17: Flashing new PocketPORT firmware**

## <span id="page-20-0"></span>**7.2 Firmware Updates via USB Memory Stick**

The PocketPORT 2's firmware can be updated without user intervention by placing the firmware file at the root of a FAT32 formatted USB memory stick and powering on the PocketPORT 2 with the memory stick inserted in PocketPORT's USB port.

- Download the new firmware file (".bin") from Proxicast and copy it to the "root" level (top) directory of a USB memory stick. There must be no other files ending in ".bin" located in the root directory of the memory stick.
- Insert the USB memory stick in the PocketPORT and apply power.
- After 10-20 seconds, the PocketPORT's Status LED will rapidly flash violet for approximately 60 seconds.
- Once the Status LED slowly flashes red again, you may remove the USB memory stick.

## <span id="page-20-1"></span>**7.3 Reset to Factory Defaults**

To return the PocketPORT to its "factory default" configuration settings:

- Press and hold the Reset button for 10 seconds until the Status LED alternates between red and blue flashing.
- Release the Reset button.
- After 10 seconds of alternate red/blue flashing, the Status LED will slowly flash red.
- The PocketPORT is now in IP Pass-Through/Bridge Mode. To reconfigure the PocketPORT, press the Reset button again for 2 seconds once the Status LED begins to slowly flash red. Then access the Configuration Screen using a web browser at **[http://192.168.1.1:8080](http://192.168.1.1:8080/)**

## <span id="page-21-0"></span>**8. Troubleshooting & FAQ's**

## <span id="page-21-1"></span>**8.1 Troubleshooting**

#### **USB modem does not go online (Status LED slowly flashes red)**

- There may be poor cellular signal strength at your location. Go into Configuration Mode and check the Signal Strength. Move to a different location or attach an external antenna and/or amplifier to the USB modem.
- The USB modem configuration settings may be incorrect. Go into Configuration Mode and check the settings against the modem-specific settings on Proxicast's Technical Support website [\(http://www.proxicast.com/PocketPORT\)](http://www.proxicast.com/PocketPORT).

#### **Ethernet device does not receive an IP address**

- Confirm that the Ethernet device is configured to request an IP address via DHCP.
- Release/renew the Ethernet device's DHCP settings.
- Unplug and re-insert the Ethernet cable.
- Restart the Ethernet device.
- In Virtual Cable Mode, you must manually assign the Ethernet device an IP address (or request an IP address from a DHCP server other than the PocketPORT).
- Some Ethernet devices do not understand the address assignment protocol used by cellular network operators. Change the PocketPORT to NAT Router mode to have it use standard DHCP protocols to assign an IP address to the Ethernet device.

#### **Configuration Mode web page not displayed**

- 1. Remove power from the PocketPORT.
- 2. Remove the USB modem.
- 3. Apply power and wait for the Status LED to slowly flash red.
- 4. Enter Configuration Mode (hold Reset button for 2 seconds).
- 5. Disable all network interfaces on your PC (e.g. WiFi) except for the Etherent LAN.
- 6. Check your PC's IP settings (PocketPORT will be at 192.168.1.1:8080).

#### **USB modem goes online and offline every few minutes**

- Check the Auto Ping Destination Address to ensure that it is reachable. If your USB modem has been assigned a "restricted" IP address (with no or limited Internet access) by the cellular carrier, the Auto Ping Destination Address must be on the restricted network.
- There may be poor cellular signal strength at your location. Go into Configuration Mode and check the Signal Strength. Move to a different location or attach an external antenna and/or amplifier to the USB modem.

#### **Signal strength not shown (value = ???)**

- The USB modem's interface settings (e.g. DevicePort) must be set correctly before the cellular signal strength can be displayed. Configure the USB Modem settings, then restart the PocketPORT to display the signal strength. Not all USB modems are able to report their signal strength. Refer to the modem-specific settings on Proxicast's Technical Support website [\(http://www.proxicast.com/PocketPORT\)](http://www.proxicast.com/PocketPORT).
- Signal strength is always displayed as ??? when configuring the PocketPORT remotely (via WAN).

#### **USB modem will not power up or powers on and off intermittently**

• The PocketPORT requires 5 VDC  $(\pm 5%)$  for proper operation of the USB modem. Use the power supply provided with the PocketPORT or ensure that the input power is well regulated.

#### **Firmware will not update via USB memory stick**

- The USB memory stick must be formatted for the FAT32 file system.
- The PocketPORT firmware file (.bin) must be located in the root directory of the memory stick.
- No other .bin files should be located in the root directory of the USB memory stick.

## <span id="page-23-0"></span>**8.2 Frequently Asked Questions**

#### **Q: Can the USB modem be inserted/removed while the PocketPORT is powered on (Hot-Plug)?**

A: No. To protect the PocketPORT and the USB modem, Proxicast recommends powering the PocketPORT off before inserting or removing the USB modem. Removing or inserting a modem while the PocketPORT is powered on my cause the PocketPORT to lock-up.

#### **Q: Can the configuration of one PocketPORT be copied to another PocketPORT?**

A: Yes. After confirming that the configuration settings are correct, enter Configuration Mode and click the Generate Settings button. Copy the generated settings into a temporary file on a computer. Enter Configuration Mode on the second PocketPORT and paste the saved settings into the Generated Settings window and click the Write Configuration button.

#### **Q: Can more than 1 remote device be accessed in IP Pass-Through Mode or NAT Router Mode?**

A: No. In IP Pass-Through/Bridge Mode, the PocketPORT is transparent to the Internet connection. All traffic is passed directly to the attached Ethernet device. In NAT Router Mode, only 1 IP address can be defined as the destination for port-forwarding. However, in either mode, if the PocketPORT's Ethernet port is connected to the WAN port of an external NAT router, multiple devices behind the router can be reached remotely by using the Port Forwarding feature of the router.

#### **Q: What IP address should be used for the Auto Ping Destination?**

A: Any IP address or Fully-Qualified Domain Name may be used as the Destination Address. Proxicast recommends using a Destination Address which has very high availability or is under your direct control. If the Destination Address fails to respond within the designated times, the PocketPORT will drop its cellular connection. Typical choices are the public IP address of your company's mail or web server, the address from which you trying to connect, or a DNS server on the cellular network to which the PocketPORT is connected. The default address is a Google public DNS server (8.8.8.8). If your USB modem has been assigned a "restricted" IP address (with no or limited Internet access) by the cellular carrier, the Auto Ping Destination Address must be on the restricted network.

#### **Q: In Virtual Cable Mode can the PocketPORT also access the Internet (e.g. Split Tunneling)?**

A: Not directly. All traffic from the Ethernet side of the PocketPORT is routed to the matching PocketPORT through the encrypted virtual cable tunnel. In order to access resources on the Internet, another gateway would have to be present somewhere on the network.

#### **Q: Can third-party VPN products (hardware or software) connect to a Virtual Cable Mode VPN?**

A: No. Virtual Cable Mode connections can only be made between PocketPORT devices.

#### **Q: Can the PocketPORT be configured remotely?**

A: Yes with PocketPORT firmware version 1.4 and later. The Configuration Screen can be accessed by entering the DDNS name (or IP address) of the PocketPORT into any Internet-connected web browser. You can configure the remote management port number on the Configuration Screen. The default remote management port is 8080, so a PocketPORT can be managed by entering http://serial#.pocketport.net:8080 into a web browser.

#### **Q: What if my USB modem is not auto-configured by the PocketPORT?**

A: Check the PocketPORT Support web site<http://www.proxicast.com/PocketPORT> to see if the modem is supported by a newer PocketPORT firmware revision or if any special modem preparations or PocketPORT settings are necessary.

#### **Q: How can cellular connection "uptime" be maximized**?

A: Proxicast recommends the following settings:

- Maximize the signal strength available to the USB modem. Consider an external antenna and/or amplifier if signal strength is weak. See Proxicast's TechNote: [Cellular Antenna Issues](http://www.proxicast.com/support/files/LCTN0001%20Cellular%20Antennas.pdf) on our web site for more information on selecting and installing external antennas. Optionally, use a USB extension cable to relocate just the USB modem to a more favorable location.
- Enable the Reboot on Disconnect feature.
- Use Auto Ping to a high availability destination, preferably on the cellular carrier's network (DNS and mail servers run by the carrier are good choices). Set the ping frequency to a maximum of 10 seconds.
- Use an external IP-enabled power switch to reset the PocketPORT's power when Internet service is lost. See: [http://shop.proxicast.com/shopping/index.php?dispatch=products.view&product\\_id=29918](http://shop.proxicast.com/shopping/index.php?dispatch=products.view&product_id=29918)

## <span id="page-25-0"></span>**9. Technical Specifications**

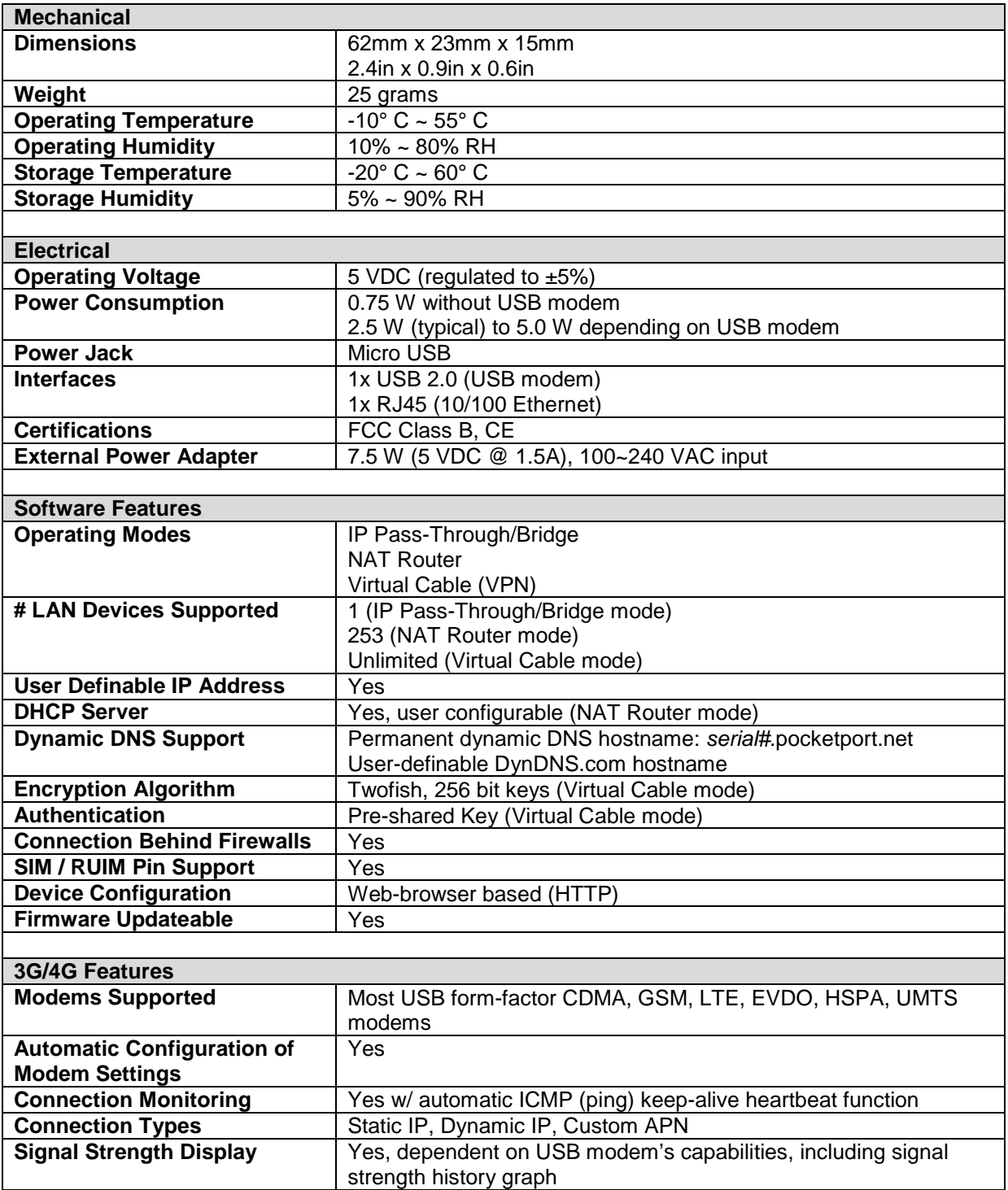

## <span id="page-26-0"></span>**10. Contacts & Support**

#### **Online Web Support**

Please refer to [http://support.proxicast.com](http://support.proxicast.com/) for additional support documentation and access to our Knowledgebase which contains many resources such as TechNotes, Frequently Asked Questions, sample configurations and software updates.

#### **E-Mail Support**

Support E-mail: support@proxicast.com

Please provide the following information when you contact customer support:

- Product model and serial number
- Current firmware version running on your device
- Brief description of the problem and the steps you've taken to try to solve it

### **Return Merchandise Authorizations (RMA)**

If you need to return a product for service, you must contact Technical Support and request an RMA Number. Returns will not be accepted without an RMA Number on the outside of the shipment.

Please return only the main product unit (no accessories) unless otherwise directed by Proxicast Technical Support.

Securely pack and insure the product. Return shipping costs are the responsibility of the customer.

#### **Corporate Headquarters**

- Sales E-mail: sales@proxicast.com
- Telephone: 877-777-7694 (412-213-2477)
- Fax: 412-492-9386
- Web Site: www.proxicast.com, support.proxicast.com
- Regular Mail & RMA Shipments:

Proxicast, LLC 312 Sunnyfield Drive, Suite 200 Glenshaw, PA 15116-1936

## <span id="page-27-0"></span>**11. Legal Information**

## **Copyright**

Copyright © 2010-2013 by Proxicast, LLC.

The contents of this publication may not be reproduced in any part or as a whole, transcribed, stored in a retrieval system, translated into any language, or transmitted in any form or by any means, electronic, mechanical, magnetic, optical, chemical, photocopying, manual, or otherwise, without the prior written permission of Proxicast, LLC.

Published by Proxicast, LLC. All rights reserved.

### **Disclaimer**

Proxicast does not assume any liability arising out of the application or use of any products, or software described herein. Neither does it convey any license under its patent rights nor the patent rights of others. Proxicast further reserves the right to make changes in any products described herein without notice. This publication is subject to change without notice.

#### **Trademarks**

Proxicast is a registered trademark and ProxiOS (Proxicast Network Operating System), LAN-Cell, Card-Guard, Card-Lock, Cell-Sentry, Modem-LOCK, Modem-SAFE and PocketPORT are trademarks of Proxicast, LLC. Other trademarks mentioned in this publication are used for identification purposes only and are the property of their respective owners.

#### **Certifications**

Federal Communications Commission (FCC) Interference Statement

The device complies with Part 15 of FCC rules. Operation is subject to the following two conditions:

- This device may not cause harmful interference.
- This device must accept any interference received, including interference that may cause undesired operations.

This device has been tested and found to comply with the limits for a Class B digital device pursuant to Part 15 of the FCC Rules. These limits are designed to provide reasonable protection against harmful interference in a residential installation. This device generates, uses, and can radiate radio frequency energy, and if not installed and used in accordance with the instructions, may cause harmful interference to radio communications. However, there is no guarantee that interference will not occur in a particular installation.

## **Proxicast Limited Warranty**

Proxicast warrants to the original end user (purchaser) that this product is free from any defects in materials or workmanship for a period of up to one year from the date of purchase. During the warranty period, and upon proof of purchase, should the product have indications of failure due to faulty workmanship and/or materials, Proxicast will, at its discretion, repair or replace the defective products or components without charge for either parts or labor, and to whatever extent it shall deem necessary to restore the product or components to proper operating condition. Any replacement will consist of a new or re-manufactured functionally equivalent product of equal value, and will be solely at the discretion of Proxicast. This warranty shall not apply if the product is modified, misused, tampered with, damaged by an act of God, or subjected to abnormal working conditions.

#### **Note:**

Repair or replacement, as provided under this warranty, is the exclusive remedy of the purchaser. This warranty is in lieu of all other warranties, express or implied, including any implied warranty of merchantability or fitness for a particular use or purpose. Proxicast shall in no event be held liable for indirect or consequential damages of any kind to the purchaser. To obtain the services of this warranty, contact Proxicast's Service Center for your Return Material Authorization number (RMA). Products must be returned Postage Prepaid. It is recommended that the unit be insured when shipped. Any returned products without proof of purchase or those with an out-dated warranty will be repaired or replaced (at the discretion of Proxicast) and the customer will be billed for parts and labor. All repaired or replaced products will be shipped by Proxicast to the corresponding return address, Postage Paid. This warranty gives you specific legal rights, and you may also have other rights that vary from country to country.

#### **Software License**

Certain software parts used in this product are licensed under the LGPL license or the GPL license (either v2 or v3). If you wish to obtain the source code for these GPL-licensed parts, please write a letter to "Proxicast 312 Sunnyfield Drive Glenshaw, PA 15116 Attn: GPL Compliance Dept" with your request. Shipping and handling fees may apply. A copy of these licenses can be found below.

#### **GNU GENERAL PUBLIC LICENSE**

Version 3, 29 June 2007

Copyright © 2007 Free Software Foundation, Inc. [<http://fsf.org/>](http://fsf.org/)

Everyone is permitted to copy and distribute verbatim copies of this license document, but changing it is not allowed.

#### **Preamble**

The GNU General Public License is a free, copyleft license for software and other kinds of works.

The licenses for most software and other practical works are designed to take away your freedom to share and change the works. By contrast, the GNU General Public License is intended to guarantee your freedom to share and change all versions of a program--to make sure it remains free software for all its users. We, the Free Software Foundation, use the GNU General Public License for most of our software; it applies also to any other work released this way by its authors. You can apply it to your programs, too.

When we speak of free software, we are referring to freedom, not price. Our General Public Licenses are designed to make sure that you have the freedom to distribute copies of free software (and charge for them if you wish), that you receive source code or can get it if you want it, that you can change the software or use pieces of it in new free programs, and that you know you can do these things. To protect your rights, we need to prevent others from denying you these rights or asking you to surrender the rights. Therefore, you have certain responsibilities if you distribute copies of the software, or if you modify it: responsibilities to respect the freedom of others. For example, if you distribute copies of such a program, whether gratis or for a fee, you must pass on to the recipients the same freedoms that you received. You must make sure that they, too, receive or can get the source code. And you must show them these terms so they know their rights.

Developers that use the GNU GPL protect your rights with two steps: (1) assert copyright on the software, and (2) offer you this License giving you legal permission to copy, distribute and/or modify it.

For the developers' and authors' protection, the GPL clearly explains that there is no warranty for this free software. For both users' and authors' sake, the GPL requires that modified versions be marked as changed, so that their problems will not be attributed erroneously to authors of previous versions.

Some devices are designed to deny users access to install or run modified versions of the software inside them, although the manufacturer can do so. This is fundamentally incompatible with the aim of protecting users' freedom to change the software. The systematic pattern of such abuse occurs in the area of products for individuals to use, which is precisely where it is most unacceptable. Therefore, we have designed this version of the GPL to prohibit the practice for those products. If such problems arise substantially in other domains, we stand ready to extend this provision to those domains in future versions of the GPL, as needed to protect the freedom of users.

Finally, every program is threatened constantly by software patents. States should not allow patents to restrict development and use of software on general-purpose computers, but in those that do, we wish to avoid the special danger that patents applied to a free program could make it effectively proprietary. To prevent this, the GPL assures that patents cannot be used to render the program non-free.

The precise terms and conditions for copying, distribution and modification follow.

#### **TERMS AND CONDITIONS**

#### **0. Definitions.**

"This License" refers to version 3 of the GNU General Public License.

"Copyright" also means copyright-like laws that apply to other kinds of works, such as semiconductor masks.

"The Program" refers to any copyrightable work licensed under this License. Each licensee is addressed as "you". "Licensees" and

"recipients" may be individuals or organizations.

To "modify" a work means to copy from or adapt all or part of the work in a fashion requiring copyright permission, other than the making of an exact copy. The resulting work is called a "modified version" of the earlier work or a work "based on" the earlier work. A "covered work" means either the unmodified Program or a work based on the Program.

To "propagate" a work means to do anything with it that, without permission, would make you directly or secondarily liable for infringement under applicable copyright law, except executing it on a computer or modifying a private copy. Propagation includes copying, distribution (with or without modification), making available to the public, and in some countries other activities as well.

To "convey" a work means any kind of propagation that enables other parties to make or receive copies. Mere interaction with a user through a computer network, with no transfer of a copy, is not conveying.

An interactive user interface displays "Appropriate Legal Notices" to the extent that it includes a convenient and prominently visible feature that (1) displays an appropriate copyright notice, and (2) tells the user that there is no warranty for the work (except to the extent that warranties are provided), that licensees may convey the work under this License, and how to view a copy of this License. If the interface presents a list of user commands or options, such as a menu, a prominent item in the list meets this criterion.

#### **1. Source Code.**

The "source code" for a work means the preferred form of the work for making modifications to it. "Object code" means any non-source form of a work.

A "Standard Interface" means an interface that either is an official standard defined by a recognized standards body, or, in the case of interfaces specified for a particular programming language, one that is widely used among developers working in that language.

The "System Libraries" of an executable work include anything, other than the work as a whole, that (a) is included in the normal form of packaging a Major Component, but which is not part of that Major Component, and (b) serves only to enable use of the work with that Major Component, or to implement a Standard Interface for which an implementation is available to the public in source code form. A "Major Component", in this context, means a major essential component (kernel, window system, and so on) of the specific operating system (if any) on which the executable work runs, or a compiler used to produce the work, or an object code interpreter used to run it. The "Corresponding Source" for a work in object code form means all the source code needed to generate, install, and (for an executable work) run the object code and to modify the work, including scripts to control those activities. However, it does not include the work's System Libraries, or general-purpose tools or generally available free programs which are used unmodified in performing those activities but which are not part of the work. For example, Corresponding Source includes interface definition files associated with source files for the work, and the source code for shared libraries and dynamically linked subprograms that the work is specifically designed to require, such as by intimate data communication or control flow between those subprograms and other parts of the work.

The Corresponding Source need not include anything that users can regenerate automatically from other parts of the Corresponding Source.

The Corresponding Source for a work in source code form is that same work.

#### **2. Basic Permissions.**

All rights granted under this License are granted for the term of copyright on the Program, and are irrevocable provided the stated conditions are met. This License explicitly affirms your unlimited permission to run the unmodified Program. The output from running a covered work is covered by this License only if the output, given its content, constitutes a covered work. This License acknowledges your rights of fair use or other equivalent, as provided by copyright law.

You may make, run and propagate covered works that you do not convey, without conditions so long as your license otherwise remains in force. You may convey covered works to others for the sole purpose of having them make modifications exclusively for you, or provide you with facilities for running those works, provided that you comply with the terms of this License in conveying all material for which you do not control copyright. Those thus making or running the covered works for you must do so exclusively on your behalf, under your direction and control, on terms that prohibit them from making any copies of your copyrighted material outside their relationship with you.

Conveying under any other circumstances is permitted solely under the conditions stated below. Sublicensing is not allowed; section 10 makes it unnecessary.

#### **3. Protecting Users' Legal Rights From Anti-Circumvention Law.**

No covered work shall be deemed part of an effective technological measure under any applicable law fulfilling obligations under article 11 of the WIPO copyright treaty adopted on 20 December 1996, or similar laws prohibiting or restricting circumvention of such measures. When you convey a covered work, you waive any legal power to forbid circumvention of technological measures to the extent such circumvention is effected by exercising rights under this License with respect to the covered work, and you disclaim any intention to limit operation or modification of the work as a means of enforcing, against the work's users, your or third parties' legal rights to forbid circumvention of technological measures.

#### **4. Conveying Verbatim Copies.**

You may convey verbatim copies of the Program's source code as you receive it, in any medium, provided that you conspicuously and appropriately publish on each copy an appropriate copyright notice; keep intact all notices stating that this License and any non-permissive terms added in accord with section 7 apply to the code; keep intact all notices of the absence of any warranty; and give all recipients a copy of this License along with the Program.

You may charge any price or no price for each copy that you convey, and you may offer support or warranty protection for a fee.

#### **5. Conveying Modified Source Versions.**

You may convey a work based on the Program, or the modifications to produce it from the Program, in the form of source code under the terms of section 4, provided that you also meet all of these conditions:

a) The work must carry prominent notices stating that you modified it, and giving a relevant date.

b) The work must carry prominent notices stating that it is released under this License and any conditions added under section 7. This requirement modifies the requirement in section 4 to "keep intact all notices".

c) You must license the entire work, as a whole, under this License to anyone who comes into possession of a copy. This License will therefore apply, along with any applicable section 7 additional terms, to the whole of the work, and all its parts, regardless of how they are packaged. This License gives no permission to license the work in any other way, but it does not invalidate such permission if you have separately received it.

d) If the work has interactive user interfaces, each must display Appropriate Legal Notices; however, if the Program has interactive interfaces that do not display Appropriate Legal Notices, your work need not make them do so.

A compilation of a covered work with other separate and independent works, which are not by their nature extensions of the covered work, and which are not combined with it such as to form a larger program, in or on a volume of a storage or distribution medium, is called an "aggregate" if the compilation and its resulting copyright are not used to limit the access or legal rights of the compilation's users beyond what the individual works permit. Inclusion of a covered work in an aggregate does not cause this License to apply to the other parts of the aggregate.

#### **6. Conveying Non-Source Forms.**

You may convey a covered work in object code form under the terms of sections 4 and 5, provided that you also convey the machine-readable Corresponding Source under the terms of this License, in one of these ways:

a) Convey the object code in, or embodied in, a physical product (including a physical distribution medium), accompanied by the Corresponding Source fixed on a durable physical medium customarily used for software interchange.

b) Convey the object code in, or embodied in, a physical product (including a physical distribution medium), accompanied by a written offer, valid for at least three years and valid for as long as you offer spare parts or customer support for that product model, to give anyone who possesses the object code either (1) a copy of the Corresponding Source for all the software in the product that is covered by this License, on a durable physical medium customarily used for software interchange, for a price no more than your reasonable cost of physically performing this conveying of source, or (2) access to copy the Corresponding Source from a network server at no charge.

c) Convey individual copies of the object code with a copy of the written offer to provide the Corresponding Source. This alternative is allowed only occasionally and noncommercially, and only if you received the object code with such an offer, in accord with subsection 6b.

d) Convey the object code by offering access from a designated place (gratis or for a charge), and offer equivalent access to the Corresponding Source in the same way through the same place at no further charge. You need not require recipients to copy the Corresponding Source along with the object code. If the place to copy the object code is a network server, the Corresponding Source may be on a different server (operated by you or a third party) that supports equivalent copying facilities, provided you maintain clear directions next to the object code saying where to find the Corresponding Source. Regardless of what server hosts the Corresponding Source, you remain obligated to ensure that it is available for as long as needed to satisfy these requirements. e) Convey the object code using peer-to-peer transmission, provided you inform other peers where the object code and Corresponding Source of the work are being offered to the general public at no charge under subsection 6d.

A separable portion of the object code, whose source code is excluded from the Corresponding Source as a System Library, need not be included in conveying the object code work.

A "User Product" is either (1) a "consumer product", which means any tangible personal property which is normally used for personal, family, or household purposes, or (2) anything designed or sold for incorporation into a dwelling. In determining whether a product is a consumer product, doubtful cases shall be resolved in favor of coverage. For a particular product received by a particular user, "normally used" refers to a typical or common use of that class of product, regardless of the status of the particular user or of the way in which the particular user actually uses, or expects or is expected to use, the product. A product is a consumer product regardless of whether the product has substantial commercial, industrial or non-consumer uses, unless such uses represent the only significant mode of use of the product. "Installation Information" for a User Product means any methods, procedures, authorization keys, or other information required to install and execute modified versions of a covered work in that User Product from a modified version of its Corresponding Source. The information must suffice to ensure that the continued functioning of the modified object code is in no case prevented or interfered with solely because modification has been made.

If you convey an object code work under this section in, or with, or specifically for use in, a User Product, and the conveying occurs as part of a transaction in which the right of possession and use of the User Product is transferred to the recipient in perpetuity or for a fixed term (regardless of how the transaction is characterized), the Corresponding Source conveyed under this section must be accompanied by the Installation Information. But this requirement does not apply if neither you nor any third party retains the ability to install modified object code on the User Product (for example, the work has been installed in ROM).

The requirement to provide Installation Information does not include a requirement to continue to provide support service, warranty, or updates for a work that has been modified or installed by the recipient, or for the User Product in which it has been modified or installed. Access to a network may be denied when the modification itself materially and adversely affects the operation of the network or violates the rules and protocols for communication across the network.

Corresponding Source conveyed, and Installation Information provided, in accord with this section must be in a format that is publicly documented (and with an implementation available to the public in source code form), and must require no special password or key for unpacking, reading or copying.

#### **7. Additional Terms.**

"Additional permissions" are terms that supplement the terms of this License by making exceptions from one or more of its conditions. Additional permissions that are applicable to the entire Program shall be treated as though they were included in this License, to the extent that they are valid under applicable law. If additional permissions apply only to part of the Program, that part may be used separately under those permissions, but the entire Program remains governed by this License without regard to the additional permissions.

#### Proxicast PocketPORT 2 User Guide 32

When you convey a copy of a covered work, you may at your option remove any additional permissions from that copy, or from any part of it. (Additional permissions may be written to require their own removal in certain cases when you modify the work.) You may place additional permissions on material, added by you to a covered work, for which you have or can give appropriate copyright permission. Notwithstanding any other provision of this License, for material you add to a covered work, you may (if authorized by the copyright holders of that material) supplement the terms of this License with terms:

a) Disclaiming warranty or limiting liability differently from the terms of sections 15 and 16 of this License; or

b) Requiring preservation of specified reasonable legal notices or author attributions in that material or in the Appropriate Legal Notices displayed by works containing it; or

c) Prohibiting misrepresentation of the origin of that material, or requiring that modified versions of such material be marked in reasonable ways as different from the original version; or

d) Limiting the use for publicity purposes of names of licensors or authors of the material; or

e) Declining to grant rights under trademark law for use of some trade names, trademarks, or service marks; or

f) Requiring indemnification of licensors and authors of that material by anyone who conveys the material (or modified versions of it) with contractual assumptions of liability to the recipient, for any liability that these contractual assumptions directly impose on those licensors and authors.

All other non-permissive additional terms are considered "further restrictions" within the meaning of section 10. If the Program as you received it, or any part of it, contains a notice stating that it is governed by this License along with a term that is a further restriction, you may remove that term. If a license document contains a further restriction but permits relicensing or conveying under this License, you may add to a covered work material governed by the terms of that license document, provided that the further restriction does not survive such relicensing or conveying.

If you add terms to a covered work in accord with this section, you must place, in the relevant source files, a statement of the additional terms that apply to those files, or a notice indicating where to find the applicable terms.

Additional terms, permissive or non-permissive, may be stated in the form of a separately written license, or stated as exceptions; the above requirements apply either way.

#### **8. Termination.**

You may not propagate or modify a covered work except as expressly provided under this License. Any attempt otherwise to propagate or modify it is void, and will automatically terminate your rights under this License (including any patent licenses granted under the third paragraph of section 11).

However, if you cease all violation of this License, then your license from a particular copyright holder is reinstated (a) provisionally, unless and until the copyright holder explicitly and finally terminates your license, and (b) permanently, if the copyright holder fails to notify you of the violation by some reasonable means prior to 60 days after the cessation.

Moreover, your license from a particular copyright holder is reinstated permanently if the copyright holder notifies you of the violation by some reasonable means, this is the first time you have received notice of violation of this License (for any work) from that copyright holder, and you cure the violation prior to 30 days after your receipt of the notice.

Termination of your rights under this section does not terminate the licenses of parties who have received copies or rights from you under this License. If your rights have been terminated and not permanently reinstated, you do not qualify to receive new licenses for the same material under section 10.

#### **9. Acceptance Not Required for Having Copies.**

You are not required to accept this License in order to receive or run a copy of the Program. Ancillary propagation of a covered work occurring solely as a consequence of using peer-to-peer transmission to receive a copy likewise does not require acceptance. However, nothing other than this License grants you permission to propagate or modify any covered work. These actions infringe copyright if you do not accept this License. Therefore, by modifying or propagating a covered work, you indicate your acceptance of this License to do so.

#### **10. Automatic Licensing of Downstream Recipients.**

Each time you convey a covered work, the recipient automatically receives a license from the original licensors, to run, modify and propagate that work, subject to this License. You are not responsible for enforcing compliance by third parties with this License.

An "entity transaction" is a transaction transferring control of an organization, or substantially all assets of one, or subdividing an organization, or merging organizations. If propagation of a covered work results from an entity transaction, each party to that transaction who receives a copy of the work also receives whatever licenses to the work the party's predecessor in interest had or could give under the previous paragraph, plus a right to possession of the Corresponding Source of the work from the predecessor in interest, if the predecessor has it or can get it with reasonable efforts.

You may not impose any further restrictions on the exercise of the rights granted or affirmed under this License. For example, you may not impose a license fee, royalty, or other charge for exercise of rights granted under this License, and you may not initiate litigation (including a cross-claim or counterclaim in a lawsuit) alleging that any patent claim is infringed by making, using, selling, offering for sale, or importing the Program or any portion of it.

#### **11. Patents.**

A "contributor" is a copyright holder who authorizes use under this License of the Program or a work on which the Program is based. The work thus licensed is called the contributor's "contributor version".

A contributor's "essential patent claims" are all patent claims owned or controlled by the contributor, whether already acquired or hereafter acquired, that would be infringed by some manner, permitted by this License, of making, using, or selling its contributor version, but do not include claims that would be infringed only as a consequence of further modification of the contributor version. For purposes of this definition, "control" includes the right to grant patent sublicenses in a manner consistent with the requirements of this License.

#### Proxicast PocketPORT 2 User Guide 33

Each contributor grants you a non-exclusive, worldwide, royalty-free patent license under the contributor's essential patent claims, to make, use, sell, offer for sale, import and otherwise run, modify and propagate the contents of its contributor version.

In the following three paragraphs, a "patent license" is any express agreement or commitment, however denominated, not to enforce a patent (such as an express permission to practice a patent or covenant not to sue for patent infringement). To "grant" such a patent license to a party means to make such an agreement or commitment not to enforce a patent against the party.

If you convey a covered work, knowingly relying on a patent license, and the Corresponding Source of the work is not available for anyone to copy, free of charge and under the terms of this License, through a publicly available network server or other readily accessible means, then you must either (1) cause the Corresponding Source to be so available, or (2) arrange to deprive yourself of the benefit of the patent license for this particular work, or (3) arrange, in a manner consistent with the requirements of this License, to extend the patent license to downstream recipients. "Knowingly relying" means you have actual knowledge that, but for the patent license, your conveying the covered work in a country, or your recipient's use of the covered work in a country, would infringe one or more identifiable patents in that country that you have reason to believe are valid.

If, pursuant to or in connection with a single transaction or arrangement, you convey, or propagate by procuring conveyance of, a covered work, and grant a patent license to some of the parties receiving the covered work authorizing them to use, propagate, modify or convey a specific copy of the covered work, then the patent license you grant is automatically extended to all recipients of the covered work and works based on it.

A patent license is "discriminatory" if it does not include within the scope of its coverage, prohibits the exercise of, or is conditioned on the non-exercise of one or more of the rights that are specifically granted under this License. You may not convey a covered work if you are a party to an arrangement with a third party that is in the business of distributing software, under which you make payment to the third party based on the extent of your activity of conveying the work, and under which the third party grants, to any of the parties who would receive the covered work from you, a discriminatory patent license (a) in connection with copies of the covered work conveyed by you (or copies made from those copies), or (b) primarily for and in connection with specific products or compilations that contain the covered work, unless you entered into that arrangement, or that patent license was granted, prior to 28 March 2007.

Nothing in this License shall be construed as excluding or limiting any implied license or other defenses to infringement that may otherwise be available to you under applicable patent law.

#### **12. No Surrender of Others' Freedom.**

If conditions are imposed on you (whether by court order, agreement or otherwise) that contradict the conditions of this License, they do not excuse you from the conditions of this License. If you cannot convey a covered work so as to satisfy simultaneously your obligations under this License and any other pertinent obligations, then as a consequence you may not convey it at all. For example, if you agree to terms that obligate you to collect a royalty for further conveying from those to whom you convey the Program, the only way you could satisfy both those terms and this License would be to refrain entirely from conveying the Program.

#### **13. Use with the GNU Affero General Public License.**

Notwithstanding any other provision of this License, you have permission to link or combine any covered work with a work licensed under version 3 of the GNU Affero General Public License into a single combined work, and to convey the resulting work. The terms of this License will continue to apply to the part which is the covered work, but the special requirements of the GNU Affero General Public License, section 13, concerning interaction through a network will apply to the combination as such.

#### **14. Revised Versions of this License.**

The Free Software Foundation may publish revised and/or new versions of the GNU General Public License from time to time. Such new versions will be similar in spirit to the present version, but may differ in detail to address new problems or concerns.

Each version is given a distinguishing version number. If the Program specifies that a certain numbered version of the GNU General Public License "or any later version" applies to it, you have the option of following the terms and conditions either of that numbered version or of any later version published by the Free Software Foundation. If the Program does not specify a version number of the GNU General Public License, you may choose any version ever published by the Free Software Foundation.

If the Program specifies that a proxy can decide which future versions of the GNU General Public License can be used, that proxy's public statement of acceptance of a version permanently authorizes you to choose that version for the Program.

Later license versions may give you additional or different permissions. However, no additional obligations are imposed on any author or copyright holder as a result of your choosing to follow a later version.

#### **15. Disclaimer of Warranty.**

THERE IS NO WARRANTY FOR THE PROGRAM, TO THE EXTENT PERMITTED BY APPLICABLE LAW. EXCEPT WHEN OTHERWISE STATED IN WRITING THE COPYRIGHT HOLDERS AND/OR OTHER PARTIES PROVIDE THE PROGRAM "AS IS" WITHOUT WARRANTY OF ANY KIND, EITHER EXPRESSED OR IMPLIED, INCLUDING, BUT NOT LIMITED TO, THE IMPLIED WARRANTIES OF MERCHANTABILITY AND FITNESS FOR A PARTICULAR PURPOSE. THE ENTIRE RISK AS TO THE QUALITY AND PERFORMANCE OF THE PROGRAM IS WITH YOU. SHOULD THE PROGRAM PROVE DEFECTIVE, YOU ASSUME THE COST OF ALL NECESSARY SERVICING, REPAIR OR CORRECTION.

#### **16. Limitation of Liability.**

IN NO EVENT UNLESS REQUIRED BY APPLICABLE LAW OR AGREED TO IN WRITING WILL ANY COPYRIGHT HOLDER, OR ANY OTHER PARTY WHO MODIFIES AND/OR CONVEYS THE PROGRAM AS PERMITTED ABOVE, BE LIABLE TO YOU FOR DAMAGES, INCLUDING ANY GENERAL, SPECIAL, INCIDENTAL OR CONSEQUENTIAL DAMAGES ARISING OUT OF THE USE OR INABILITY TO USE THE PROGRAM (INCLUDING BUT NOT LIMITED TO LOSS OF DATA OR DATA BEING RENDERED INACCURATE OR LOSSES SUSTAINED BY YOU OR THIRD PARTIES OR A FAILURE OF THE PROGRAM TO

OPERATE WITH ANY OTHER PROGRAMS), EVEN IF SUCH HOLDER OR OTHER PARTY HAS BEEN ADVISED OF THE POSSIBILITY OF SUCH DAMAGES.

#### **17. Interpretation of Sections 15 and 16.**

If the disclaimer of warranty and limitation of liability provided above cannot be given local legal effect according to their terms, reviewing courts shall apply local law that most closely approximates an absolute waiver of all civil liability in connection with the Program, unless a warranty or assumption of liability accompanies a copy of the Program in return for a fee.

END OF TERMS AND CONDITIONS

#### **[GNU GENERAL PUBLIC LICENSE](http://www.gnu.org/licenses/gpl-2.0.html#TOC1)** Version 2, June 1991

Copyright (C) 1989, 1991 Free Software Foundation, Inc. 51 Franklin Street, Fifth Floor, Boston, MA 02110-1301, USA

Everyone is permitted to copy and distribute verbatim copies of this license document, but changing it is not allowed.

#### **[Preamble](http://www.gnu.org/licenses/gpl-2.0.html#TOC2)**

The licenses for most software are designed to take away your freedom to share and change it. By contrast, the GNU General Public License is intended to guarantee your freedom to share and change free software--to make sure the software is free for all its users. This General Public License applies to most of the Free Software Foundation's software and to any other program whose authors commit to using it. (Some other Free Software Foundation software is covered by the GNU Lesser General Public License instead.) You can apply it to your programs, too.

When we speak of free software, we are referring to freedom, not price. Our General Public Licenses are designed to make sure that you have the freedom to distribute copies of free software (and charge for this service if you wish), that you receive source code or can get it if you want it, that you can change the software or use pieces of it in new free programs; and that you know you can do these things. To protect your rights, we need to make restrictions that forbid anyone to deny you these rights or to ask you to surrender the rights. These restrictions translate to certain responsibilities for you if you distribute copies of the software, or if you modify it.

For example, if you distribute copies of such a program, whether gratis or for a fee, you must give the recipients all the rights that you have. You must make sure that they, too, receive or can get the source code. And you must show them these terms so they know their rights. We protect your rights with two steps: (1) copyright the software, and (2) offer you this license which gives you legal permission to copy, distribute and/or modify the software.

Also, for each author's protection and ours, we want to make certain that everyone understands that there is no warranty for this free software. If the software is modified by someone else and passed on, we want its recipients to know that what they have is not the original, so that any problems introduced by others will not reflect on the original authors' reputations.

Finally, any free program is threatened constantly by software patents. We wish to avoid the danger that redistributors of a free program will individually obtain patent licenses, in effect making the program proprietary. To prevent this, we have made it clear that any patent must be licensed for everyone's free use or not licensed at all.

The precise terms and conditions for copying, distribution and modification follow.

#### **[TERMS AND CONDITIONS FOR COPYING, DISTRIBUTION AND MODIFICATION](http://www.gnu.org/licenses/gpl-2.0.html#TOC3)**

**0.** This License applies to any program or other work which contains a notice placed by the copyright holder saying it may be distributed under the terms of this General Public License. The "Program", below, refers to any such program or work, and a "work based on the Program" means either the Program or any derivative work under copyright law: that is to say, a work containing the Program or a portion of it, either verbatim or with modifications and/or translated into another language. (Hereinafter, translation is included without limitation in the term "modification".) Each licensee is addressed as "you".

Activities other than copying, distribution and modification are not covered by this License; they are outside its scope. The act of running the Program is not restricted, and the output from the Program is covered only if its contents constitute a work based on the Program (independent of having been made by running the Program). Whether that is true depends on what the Program does.

**1.** You may copy and distribute verbatim copies of the Program's source code as you receive it, in any medium, provided that you conspicuously and appropriately publish on each copy an appropriate copyright notice and disclaimer of warranty; keep intact all the notices that refer to this License and to the absence of any warranty; and give any other recipients of the Program a copy of this License along with the Program.

You may charge a fee for the physical act of transferring a copy, and you may at your option offer warranty protection in exchange for a fee. **2.** You may modify your copy or copies of the Program or any portion of it, thus forming a work based on the Program, and copy and distribute such modifications or work under the terms of Section 1 above, provided that you also meet all of these conditions:

**a)** You must cause the modified files to carry prominent notices stating that you changed the files and the date of any change. **b)** You must cause any work that you distribute or publish, that in whole or in part contains or is derived from the Program or any part thereof, to be licensed as a whole at no charge to all third parties under the terms of this License.

**c)** If the modified program normally reads commands interactively when run, you must cause it, when started running for such interactive use in the most ordinary way, to print or display an announcement including an appropriate copyright notice and a notice that there is no warranty (or else, saying that you provide a warranty) and that users may redistribute the program under

these conditions, and telling the user how to view a copy of this License. (Exception: if the Program itself is interactive but does not normally print such an announcement, your work based on the Program is not required to print an announcement.)

These requirements apply to the modified work as a whole. If identifiable sections of that work are not derived from the Program, and can be reasonably considered independent and separate works in themselves, then this License, and its terms, do not apply to those sections when you distribute them as separate works. But when you distribute the same sections as part of a whole which is a work based on the Program, the distribution of the whole must be on the terms of this License, whose permissions for other licensees extend to the entire whole, and thus to each and every part regardless of who wrote it.

Thus, it is not the intent of this section to claim rights or contest your rights to work written entirely by you; rather, the intent is to exercise the right to control the distribution of derivative or collective works based on the Program.

In addition, mere aggregation of another work not based on the Program with the Program (or with a work based on the Program) on a volume of a storage or distribution medium does not bring the other work under the scope of this License.

**3.** You may copy and distribute the Program (or a work based on it, under Section 2) in object code or executable form under the terms of Sections 1 and 2 above provided that you also do one of the following:

**a)** Accompany it with the complete corresponding machine-readable source code, which must be distributed under the terms of Sections 1 and 2 above on a medium customarily used for software interchange; or,

**b)** Accompany it with a written offer, valid for at least three years, to give any third party, for a charge no more than your cost of physically performing source distribution, a complete machine-readable copy of the corresponding source code, to be distributed under the terms of Sections 1 and 2 above on a medium customarily used for software interchange; or,

**c)** Accompany it with the information you received as to the offer to distribute corresponding source code. (This alternative is allowed only for noncommercial distribution and only if you received the program in object code or executable form with such an offer, in accord with Subsection b above.)

The source code for a work means the preferred form of the work for making modifications to it. For an executable work, complete source code means all the source code for all modules it contains, plus any associated interface definition files, plus the scripts used to control compilation and installation of the executable. However, as a special exception, the source code distributed need not include anything that is normally distributed (in either source or binary form) with the major components (compiler, kernel, and so on) of the operating system on which the executable runs, unless that component itself accompanies the executable.

If distribution of executable or object code is made by offering access to copy from a designated place, then offering equivalent access to copy the source code from the same place counts as distribution of the source code, even though third parties are not compelled to copy the source along with the object code.

**4.** You may not copy, modify, sublicense, or distribute the Program except as expressly provided under this License. Any attempt otherwise to copy, modify, sublicense or distribute the Program is void, and will automatically terminate your rights under this License. However, parties who have received copies, or rights, from you under this License will not have their licenses terminated so long as such parties remain in full compliance.

**5.** You are not required to accept this License, since you have not signed it. However, nothing else grants you permission to modify or distribute the Program or its derivative works. These actions are prohibited by law if you do not accept this License. Therefore, by modifying or distributing the Program (or any work based on the Program), you indicate your acceptance of this License to do so, and all its terms and conditions for copying, distributing or modifying the Program or works based on it.

**6.** Each time you redistribute the Program (or any work based on the Program), the recipient automatically receives a license from the original licensor to copy, distribute or modify the Program subject to these terms and conditions. You may not impose any further restrictions on the recipients' exercise of the rights granted herein. You are not responsible for enforcing compliance by third parties to this License.

**7.** If, as a consequence of a court judgment or allegation of patent infringement or for any other reason (not limited to patent issues), conditions are imposed on you (whether by court order, agreement or otherwise) that contradict the conditions of this License, they do not excuse you from the conditions of this License. If you cannot distribute so as to satisfy simultaneously your obligations under this License and any other pertinent obligations, then as a consequence you may not distribute the Program at all. For example, if a patent license would not permit royalty-free redistribution of the Program by all those who receive copies directly or indirectly through you, then the only way you could satisfy both it and this License would be to refrain entirely from distribution of the Program.

If any portion of this section is held invalid or unenforceable under any particular circumstance, the balance of the section is intended to apply and the section as a whole is intended to apply in other circumstances.

It is not the purpose of this section to induce you to infringe any patents or other property right claims or to contest validity of any such claims; this section has the sole purpose of protecting the integrity of the free software distribution system, which is implemented by public license practices. Many people have made generous contributions to the wide range of software distributed through that system in reliance on consistent application of that system; it is up to the author/donor to decide if he or she is willing to distribute software through any other system and a licensee cannot impose that choice.

This section is intended to make thoroughly clear what is believed to be a consequence of the rest of this License.

**8.** If the distribution and/or use of the Program is restricted in certain countries either by patents or by copyrighted interfaces, the original copyright holder who places the Program under this License may add an explicit geographical distribution limitation excluding those countries, so that distribution is permitted only in or among countries not thus excluded. In such case, this License incorporates the limitation as if written in the body of this License.

**9.** The Free Software Foundation may publish revised and/or new versions of the General Public License from time to time. Such new versions will be similar in spirit to the present version, but may differ in detail to address new problems or concerns.

Each version is given a distinguishing version number. If the Program specifies a version number of this License which applies to it and "any later version", you have the option of following the terms and conditions either of that version or of any later version published by the Free Software Foundation. If the Program does not specify a version number of this License, you may choose any version ever published by the Free Software Foundation.

**10.** If you wish to incorporate parts of the Program into other free programs whose distribution conditions are different, write to the author to ask for permission. For software which is copyrighted by the Free Software Foundation, write to the Free Software Foundation; we sometimes make exceptions for this. Our decision will be guided by the two goals of preserving the free status of all derivatives of our free software and of promoting the sharing and reuse of software generally.

#### **NO WARRANTY**

**11.** BECAUSE THE PROGRAM IS LICENSED FREE OF CHARGE, THERE IS NO WARRANTY FOR THE PROGRAM, TO THE EXTENT PERMITTED BY APPLICABLE LAW. EXCEPT WHEN OTHERWISE STATED IN WRITING THE COPYRIGHT HOLDERS AND/OR OTHER PARTIES PROVIDE THE PROGRAM "AS IS" WITHOUT WARRANTY OF ANY KIND, EITHER EXPRESSED OR IMPLIED, INCLUDING, BUT NOT LIMITED TO, THE IMPLIED WARRANTIES OF MERCHANTABILITY AND FITNESS FOR A PARTICULAR PURPOSE. THE ENTIRE RISK AS TO THE QUALITY AND PERFORMANCE OF THE PROGRAM IS WITH YOU. SHOULD THE PROGRAM PROVE DEFECTIVE, YOU ASSUME THE COST OF ALL NECESSARY SERVICING, REPAIR OR CORRECTION.

**12.** IN NO EVENT UNLESS REQUIRED BY APPLICABLE LAW OR AGREED TO IN WRITING WILL ANY COPYRIGHT HOLDER, OR ANY OTHER PARTY WHO MAY MODIFY AND/OR REDISTRIBUTE THE PROGRAM AS PERMITTED ABOVE, BE LIABLE TO YOU FOR DAMAGES, INCLUDING ANY GENERAL, SPECIAL, INCIDENTAL OR CONSEQUENTIAL DAMAGES ARISING OUT OF THE USE OR INABILITY TO USE THE PROGRAM (INCLUDING BUT NOT LIMITED TO LOSS OF DATA OR DATA BEING RENDERED INACCURATE OR LOSSES SUSTAINED BY YOU OR THIRD PARTIES OR A FAILURE OF THE PROGRAM TO OPERATE WITH ANY OTHER PROGRAMS), EVEN IF SUCH HOLDER OR OTHER PARTY HAS BEEN ADVISED OF THE POSSIBILITY OF SUCH DAMAGES.

END OF TERMS AND CONDITIONS

#### **GNU LESSER GENERAL PUBLIC LICENSE** Version 3, 29 June 2007

Copyright © 2007 Free Software Foundation, Inc. [<http://fsf.org/>](http://fsf.org/)

Everyone is permitted to copy and distribute verbatim copies of this license document, but changing it is not allowed.

This version of the GNU Lesser General Public License incorporates the terms and conditions of version 3 of the GNU General Public License, supplemented by the additional permissions listed below.

#### **0. Additional Definitions.**

As used herein, "this License" refers to version 3 of the GNU Lesser General Public License, and the "GNU GPL" refers to version 3 of the GNU General Public License.

"The Library" refers to a covered work governed by this License, other than an Application or a Combined Work as defined below. An "Application" is any work that makes use of an interface provided by the Library, but which is not otherwise based on the Library. Defining a subclass of a class defined by the Library is deemed a mode of using an interface provided by the Library.

A "Combined Work" is a work produced by combining or linking an Application with the Library. The particular version of the Library with which the Combined Work was made is also called the "Linked Version".

The "Minimal Corresponding Source" for a Combined Work means the Corresponding Source for the Combined Work, excluding any source code for portions of the Combined Work that, considered in isolation, are based on the Application, and not on the Linked Version.

The "Corresponding Application Code" for a Combined Work means the object code and/or source code for the Application, including any data and utility programs needed for reproducing the Combined Work from the Application, but excluding the System Libraries of the Combined Work.

#### **1. Exception to Section 3 of the GNU GPL.**

You may convey a covered work under sections 3 and 4 of this License without being bound by section 3 of the GNU GPL.

#### **2. Conveying Modified Versions.**

If you modify a copy of the Library, and, in your modifications, a facility refers to a function or data to be supplied by an Application that uses the facility (other than as an argument passed when the facility is invoked), then you may convey a copy of the modified version: a) under this License, provided that you make a good faith effort to ensure that, in the event an Application does not supply the function or data, the facility still operates, and performs whatever part of its purpose remains meaningful, or

b) under the GNU GPL, with none of the additional permissions of this License applicable to that copy.

#### **3. Object Code Incorporating Material from Library Header Files.**

#### Proxicast PocketPORT 2 User Guide 37

The object code form of an Application may incorporate material from a header file that is part of the Library. You may convey such object code under terms of your choice, provided that, if the incorporated material is not limited to numerical parameters, data structure layouts and accessors, or small macros, inline functions and templates (ten or fewer lines in length), you do both of the following:

a) Give prominent notice with each copy of the object code that the Library is used in it and that the Library and its use are covered by this License.

b) Accompany the object code with a copy of the GNU GPL and this license document.

#### **4. Combined Works.**

You may convey a Combined Work under terms of your choice that, taken together, effectively do not restrict modification of the portions of the Library contained in the Combined Work and reverse engineering for debugging such modifications, if you also do each of the following:

- a) Give prominent notice with each copy of the Combined Work that the Library is used in it and that the Library and its use are covered by this License.
- b) Accompany the Combined Work with a copy of the GNU GPL and this license document.
- c) For a Combined Work that displays copyright notices during execution, include the copyright notice for the Library among these notices, as well as a reference directing the user to the copies of the GNU GPL and this license document.
- d) Do one of the following:
	- 0) Convey the Minimal Corresponding Source under the terms of this License, and the Corresponding Application Code in a form suitable for, and under terms that permit, the user to recombine or relink the Application with a modified version of the Linked Version to produce a modified Combined Work, in the manner specified by section 6 of the GNU GPL for conveying Corresponding Source.
	- 1) Use a suitable shared library mechanism for linking with the Library. A suitable mechanism is one that (a) uses at run time a copy of the Library already present on the user's computer system, and (b) will operate properly with a modified version of the Library that is interface-compatible with the Linked Version.

e) Provide Installation Information, but only if you would otherwise be required to provide such information under section 6 of the GNU GPL, and only to the extent that such information is necessary to install and execute a modified version of the Combined Work produced by recombining or relinking the Application with a modified version of the Linked Version. (If you use option 4d0, the Installation Information must accompany the Minimal Corresponding Source and Corresponding Application Code. If you use option 4d1, you must provide the Installation Information in the manner specified by section 6 of the GNU GPL for conveying Corresponding Source.)

#### **5. Combined Libraries.**

You may place library facilities that are a work based on the Library side by side in a single library together with other library facilities that are not Applications and are not covered by this License, and convey such a combined library under terms of your choice, if you do both of the following:

a) Accompany the combined library with a copy of the same work based on the Library, uncombined with any other library facilities, conveyed under the terms of this License.

b) Give prominent notice with the combined library that part of it is a work based on the Library, and explaining where to find the accompanying uncombined form of the same work.

#### **6. Revised Versions of the GNU Lesser General Public License.**

The Free Software Foundation may publish revised and/or new versions of the GNU Lesser General Public License from time to time. Such new versions will be similar in spirit to the present version, but may differ in detail to address new problems or concerns.

Each version is given a distinguishing version number. If the Library as you received it specifies that a certain numbered version of the GNU Lesser General Public License "or any later version" applies to it, you have the option of following the terms and conditions either of that published version or of any later version published by the Free Software Foundation. If the Library as you received it does not specify a version number of the GNU Lesser General Public License, you may choose any version of the GNU Lesser General Public License ever published by the Free Software Foundation.

If the Library as you received it specifies that a proxy can decide whether future versions of the GNU Lesser General Public License shall apply, that proxy's public statement of acceptance of any version is permanent authorization for you to choose that version for the Library.

#### INDEX

## **A**

Access Point Name (APN), 8 Accessing Remote Devices, 18 Additional Configuration Settings, 10 Auto Configuration, 8, 25 Auto Ping Settings, 9, 24 AutoConfig, 3

#### **B**

Backup, 24 Boot Up, 5 Bridge Mode, 6, 13

## **C**

Cellular Operator Restrictions, 19 Certifications, 28 Configuration Mode, 6 Additional Configuration Settings, 10 Auto Ping Settings, 9 Device Status, 7 DynDNS Settings, 9 Factory Default Reset, 21 NAT Router Mode Settings, 8 Saving PocketPORT Settings, 10 Screen, 7 Signal Strength Graph, 11 USB Modem Settings, 8 Virtual Cable Mode Settings, 10 Configuring Virtual Cable Mode, 15 Connection reliability, 25 Connectors, 5 Copyright, 28

#### **D**

Default IP Address, 7 Device Status, 7 Disclaimer, 28 Dynamic DNS, 18 DynDNS Dynamic DNS, 18 DynDNS Settings, 9

## **F**

Factory Reset, 5, 13, 21 Firmware Updates, 20 USB Memory Stick, 21 Web, 20 Frequently Asked Questions, 24

### **G**

General Settings, 7 Generate Configuration, 10 Graph, 11

#### **H**

Hearbeat, 9

Hot -Plug, 24

## **I**

IP Pass -Through / Bridge Mode, 6, 13

## **K**

Keep -Alive, 9

## **L**

LEDs, 5 Legal Information, 28

#### **M**

Manual Configuration, 4, 8, 25 Maximize uptime, 25 Modes of Operation, 6

#### **N**

NAT Router Mode, 6, 14 NAT Router Mode Settings, 8 Network Address Translation (NAT), 14

#### **O**

Operating Modes, 6

#### **P**

PAT, 19 PocketPORT Dynamic DNS, 18 Port Forwarding, 19 Power, 5 Power On, 5

## **Q**

QuickStart, Automatic Configuration, 3 QuickStart, Manual Configuration, 4

### **R**

Remote Access, 18, 24 Reset Button, 5, 21 Returns, 27

## **S**

Sales contact, 27 Signal Strength Graph, 11 Software License, 29 Specifications, 26 Split Tunneling, 24 Static IP Address, 18 Status LED, 5 Support contact, 27

## **T**

Technical Specifications, 26 Technical Support, 27 Trademarks, 28 Troubleshooting, 22

## **U**

Updating Firmware, 20 Uptime, 25 USB Modem Settings, 8

## **V**

Virtual Cable Mode, 6, 15 Virtual Cable Mode Settings, 10 VPN, 10, 15, 24

## **W**

Warranty, 28 Write Configuration, 10